# LGR Toolset (beta) User Guide

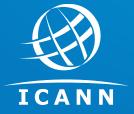

IDN Program
24 October 2017

# Introduction to LGR Toolset (beta)

- Label Generation Rulesets (LGRs) specify metadata, code point repertoire,
   variant rules and Whole Label Evaluation (WLE) rules to generate labels
- RFC 7940 describes how LGR can be specified using XML, a machine readable format
- LGR can be used to generate domain name labels for use in the internet's root zone and other levels
- LGR Toolset can be used to
  - Create an LGR
  - View LGR as an HTML webpage
  - Merge multiple LGRs into a single LGR
  - Validate single label or multiple labels using an LGR
  - Determine cross-script variants of labels using a merged LGR
  - Manage LGRs by comparing or combining them
  - Review possible impact of a new or a revised LGR on existing labels

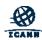

# **Availability of LGR Toolset (beta)**

LGR Toolset is available with the following disclaimer:

THIS SOFTWARE IS PROVIDED BY ICANN AND CONTRIBUTORS ``AS IS" AND ANY EXPRESS OR IMPLIED WARRANTIES, INCLUDING, BUT NOT LIMITED TO, THE IMPLIED WARRANTIES OF MERCHANTABILITY AND FITNESS FOR A PARTICULAR PURPOSE ARE DISCLAIMED. IN NO EVENT SHALL ICANN OR CONTRIBUTORS BE LIABLE FOR ANY DIRECT, INDIRECT, INCIDENTAL, SPECIAL, EXEMPLARY, OR CONSEQUENTIAL DAMAGES (INCLUDING, BUT NOT LIMITED TO, PROCUREMENT OF SUBSTITUTE GOODS OR SERVICES; LOSS OF USE, DATA, OR PROFITS; OR BUSINESS INTERRUPTION) HOWEVER CAUSED AND ON ANY THEORY OF LIABILITY, WHETHER IN CONTRACT, STRICT LIABILITY, OR TORT (INCLUDING NEGLIGENCE OR OTHERWISE) ARISING IN ANY WAY OUT OF THE USE OF THIS SOFTWARE, EVEN IF ADVISED OF THE POSSIBILITY OF SUCH DAMAGE.

- Online beta deployment
  - Visit https://lgrtool.icann.org/
  - If needed, username: Igr and password: 37zEfM2LyN3DmSzjLaYoA
- Open source package(s) release with BSD license
  - o Released at github: <u>lgr-core</u>, <u>lgr-django</u>, <u>munidata</u>, <u>picu</u>
- For queries or feedback
  - Email to <u>IDNProgram@icann.org</u>
- For further details, visit the <u>LGR Toolset webpage</u> or <u>www.icann.org/idn</u>

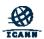

# **Agenda**

1

Importing an existing LGR in a toolset (pp. 9-12)

2

Importing multiple LGRs in a toolset

(pp. 13-16)

3

Creating an LGR via toolset

(pp. 17-37)

4

Summarizing LGR

(pp. 38-40)

5

Viewing LGR as XML and HTML

(pp. 41-52)

6

Validating labels using an LGR

(pp. 53-58)

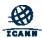

# Agenda (cont.)

Reviewing impact on existing labels by revising an existing LGR (pp. 59-64)

Reviewing impact on existing labels by introducing a new LGR (pp. 65-70)

8

Validating multiple labels using an LGR (pp. 71-76)

Validating multiple labels using a merged LGR (pp. 77-82)

Viewing cross-script variants of labels (pp. 83-88)

11

12
Comparing LGRs
(pp. 89-93)

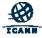

# **Agenda Details**

- Import or Load LGR
  - Import LGR
  - Select LGR with validating repertoire
- Import Multiple LGRs
  - o Import LGR
  - Select multiple LGRs with validating repertoire
  - Specify name of the merged LGR
- ⊙ Create LGR
  - Create LGR
  - Enter LGR Details
  - Add Code Points
  - Expand Ranges
  - Add References
  - Define Meta Data
  - Define Classes, Rules & Actions
  - Define Code Point Properties
  - Download LGR
- Summarize LGR

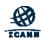

# Agenda Details (cont.)

- View LGR as XML and HTML
- Validate label
  - Validate label using a single LGR
  - Validate label using a merged LGR
- Review Impact on Existing Labels by Revising an Existing LGR
  - Select "Diff labels of two LGRs"
  - Enter Details
  - Email Notification
  - Download Results
- Review Impact on Existing Labels by Introducing a New LGR
  - Select "Get collisions in a list of labels"
  - Enter Details
  - Email Notification
  - Download Results
- Validate Multiple Labels using an LGR
  - Select "Generate disp. annotations"
  - Enter Details
  - Email Notification
  - Download Results

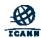

# Agenda Details (cont.)

#### Validate Multiple Labels using a Merged LGR

- Select "Generate disp. annotations"
- Enter Details
- Email Notification
- Download Results

#### View Cross-script Variants of Labels

- Select "Cross-script variants"
- Enter Details
- Email Notification
- Download Results

#### ⊙ Compare LGRs

- Compare LGRs
- Select Union, Intersection or Difference
- With merged LGRs, "Diff" chosen by default

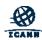

# **Import or Load LGR**

Agenda Item #1

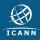

# Import or Load LGR

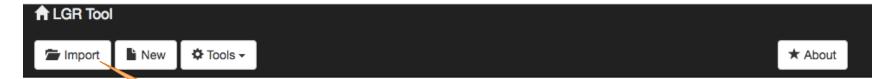

## Welcome to the LGR (Label Generation Ruleset) Tool

This application provides a convenient of the Representing Label Generation Rulesets using XML specification.

#### Previously loaded LGR file(s)

No LGR has been previously loaded.

To start by using an existing LGR file in XML format, click on the "Import" button

#### Start a new LGR file or import an existing one

Import an existing XML file

A Note that importing large LGR files may take significant time to load on your browser.

Start with a New blank XML file

#### Start from a built-in LGR

The following LGRs are pre-installed in the system. You may use them as a starting point for your own LGR. To do so, just click on it to make a copy that you can then edit.

Open Sample-French

Remember to save your work regularly by downloading a copy of the XML file.

Please send any feedback to support@viagenie.ca.

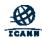

# Select LGR with Validating Repertoire

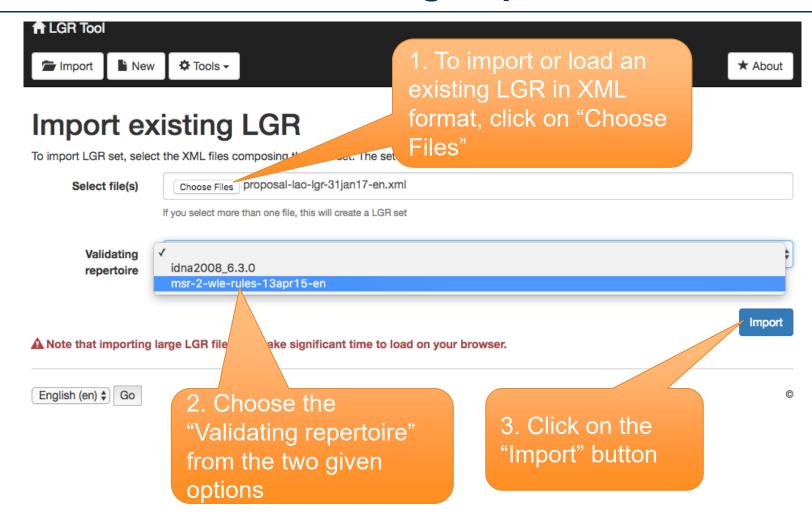

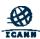

# **Imported LGR**

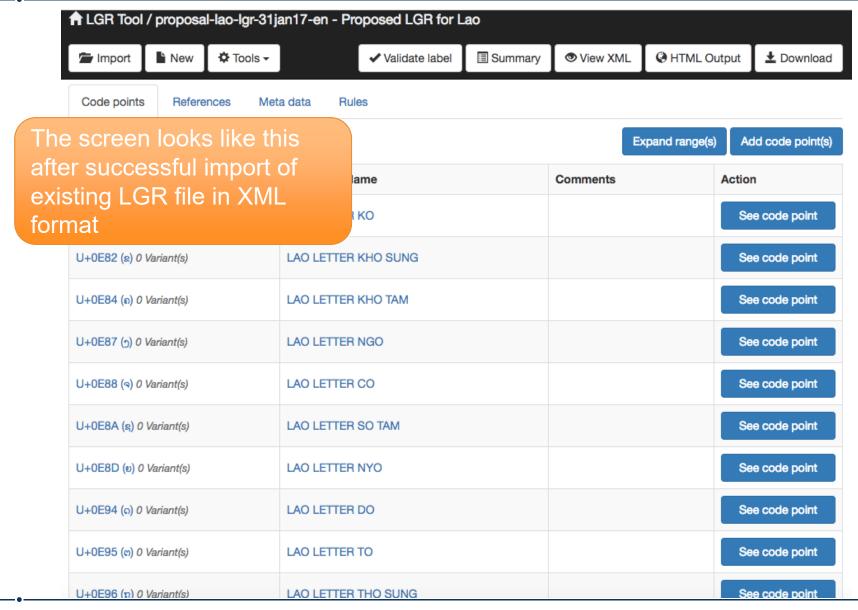

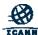

# **Import Multiple LGRs**

Agenda Item #2

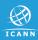

# **Import or Load LGRs**

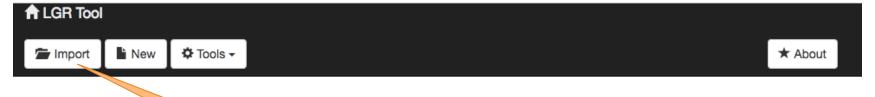

## Welcome to the LGR (Label Generation Ruleset) Tool

This application provides a convenient inconspecification.

browsing

hel Generation Rulesets using XML

Previously loaded LGR file(s)

No LGR has been previously loaded.

To start by using existing LGR files in XML format, click on the "Import" button

#### Start a new LGR file or import an existing one

Import an existing XML file

A Note that importing large LGR files may take significant time to load on your browser.

Start with a New blank XML file

#### Start from a built-in LGR

The following LGRs are pre-installed in the system. You may use them as a starting point for your own LGR. To do so, just click on it to make a copy that you can then edit.

Open Sample-French

Remember to save your work regularly by downloading a copy of the XML file.

Please send any feedback to support@viagenie.ca.

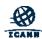

# Select LGRs with Validating Repertoire

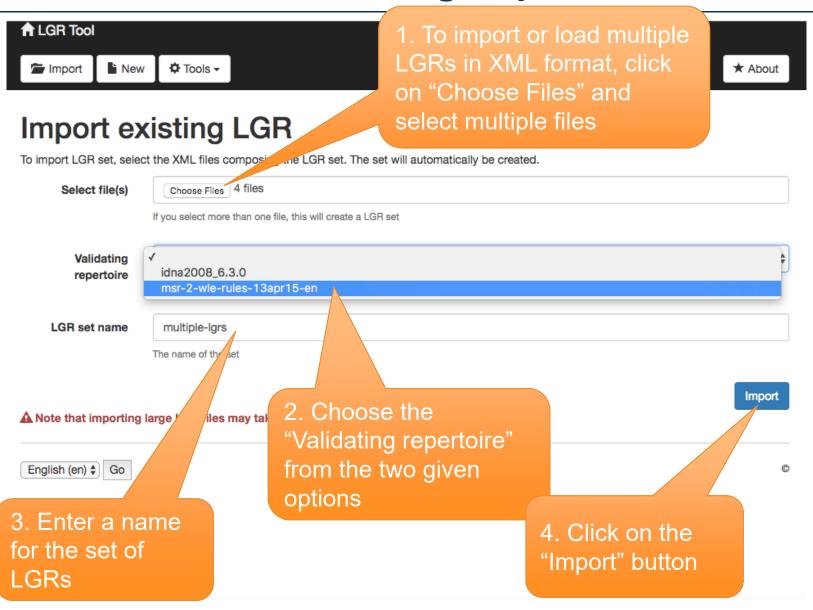

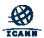

# Imported LGRs As a Merged LGR

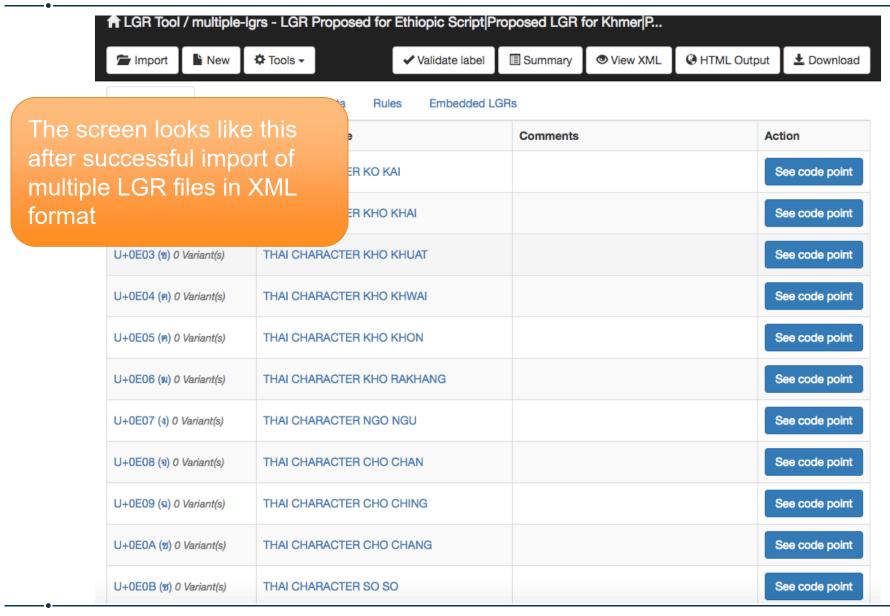

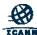

# **Create an LGR**

Agenda Item #3

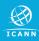

#### Create an LGR

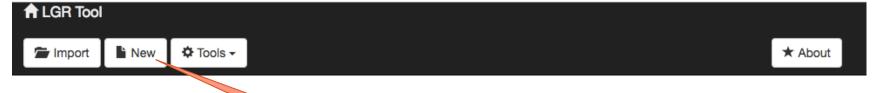

## Welcome to the LCP (Label Generation Ruleset) Tool

This application provides a convenient interface for browsing specification.

To start by creating an LGR file in XML format,

click on the "New" button

Rulesets using XML

#### Previously loaded LGR file(s)

No LGR has been previously loaded.

#### Start a new LGR file or import an existing one

mport an existing XML file

▲ Note that importing large LGR files may take significant time to load on your browser.

Start with a New blank XML file

#### Start from a built-in LGR

The following LGRs are pre-installed in the system. You may use them as a starting point for your own LGR. To do so, just click on it to make a copy that you can then edit.

Open Sample-French

Remember to save your work regularly by downloading a copy of the XML file.

Please send any feedback to support@viagenie.ca.

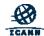

## **Enter LGR Details**

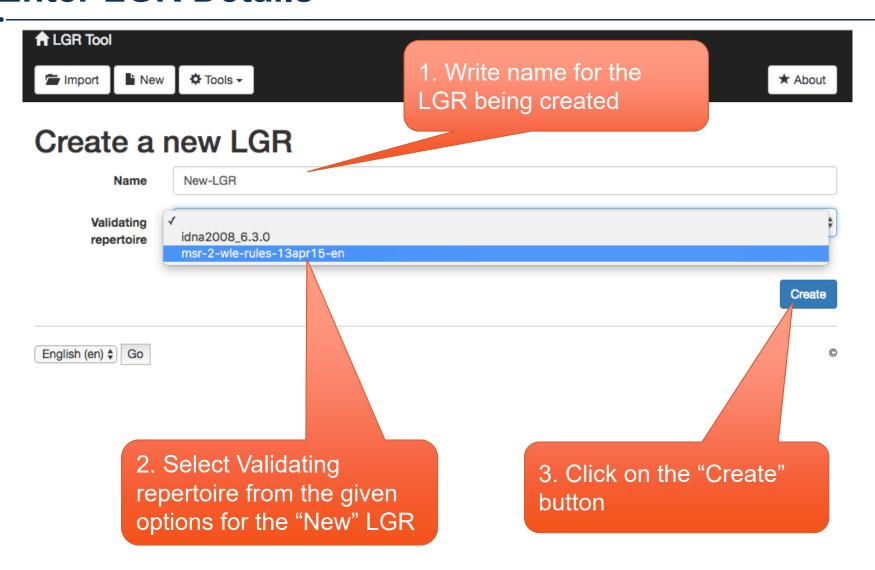

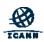

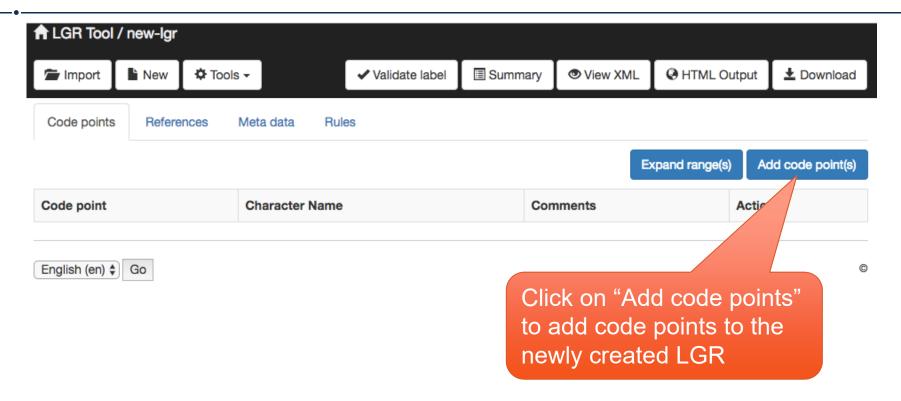

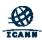

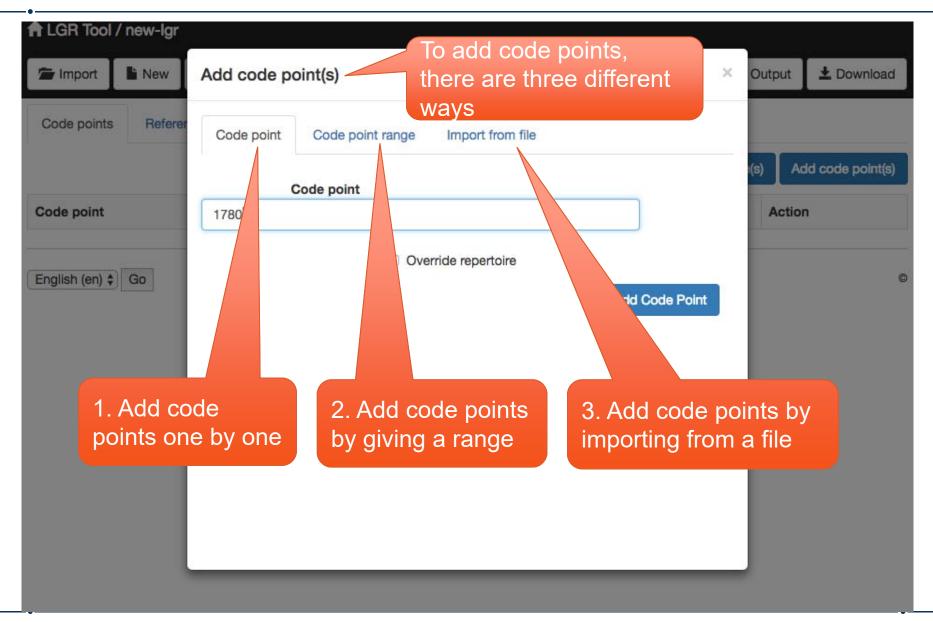

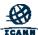

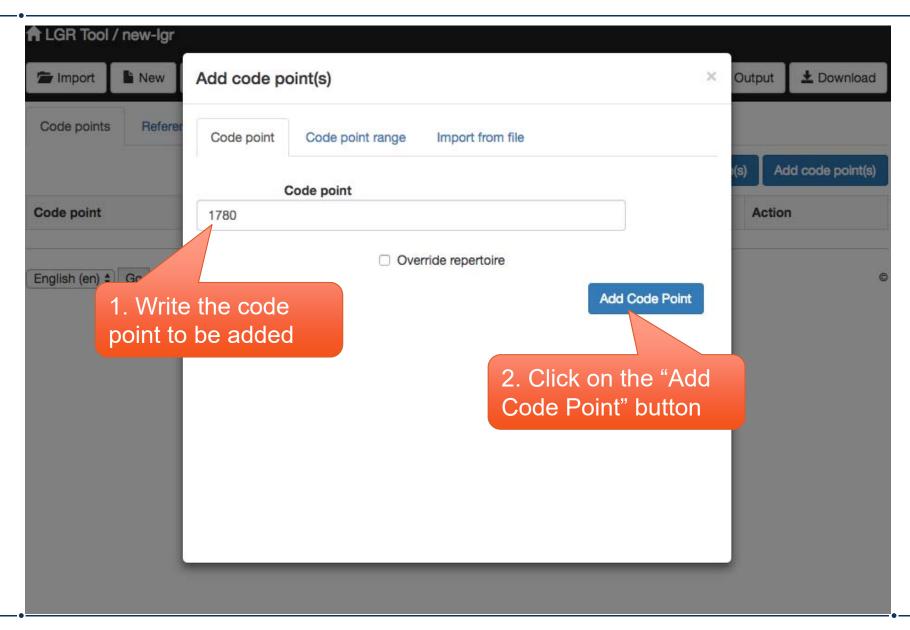

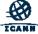

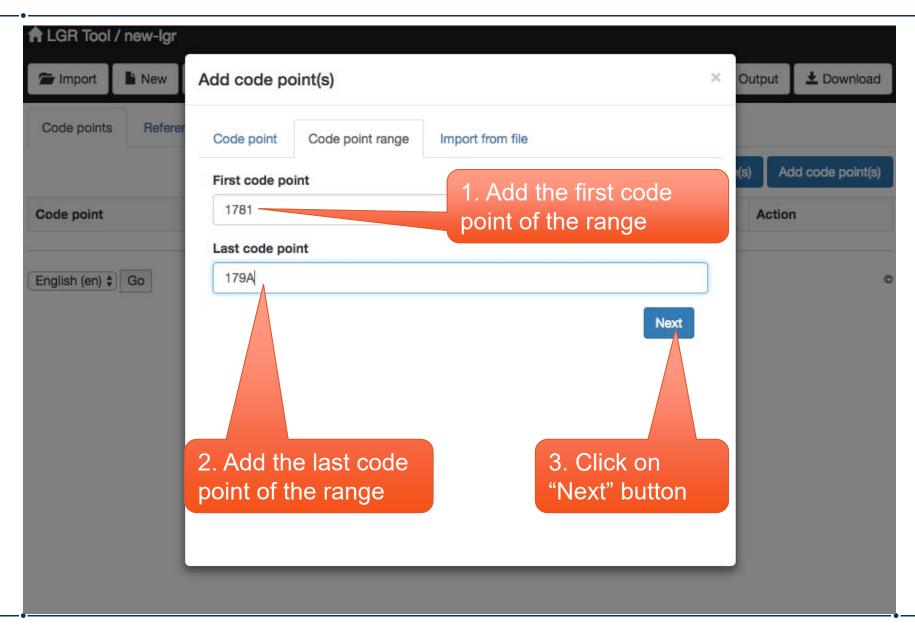

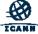

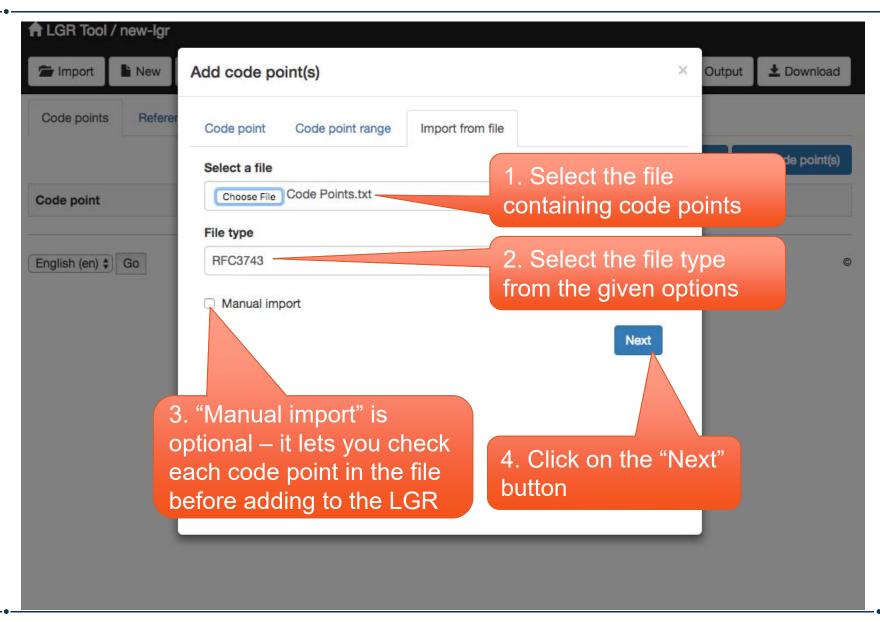

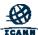

## **Expand Ranges**

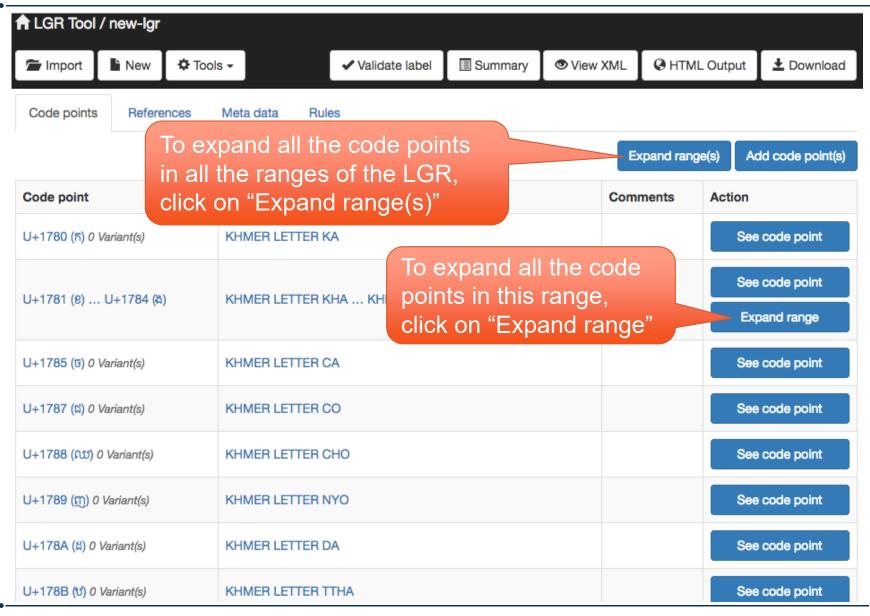

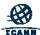

## **Add References**

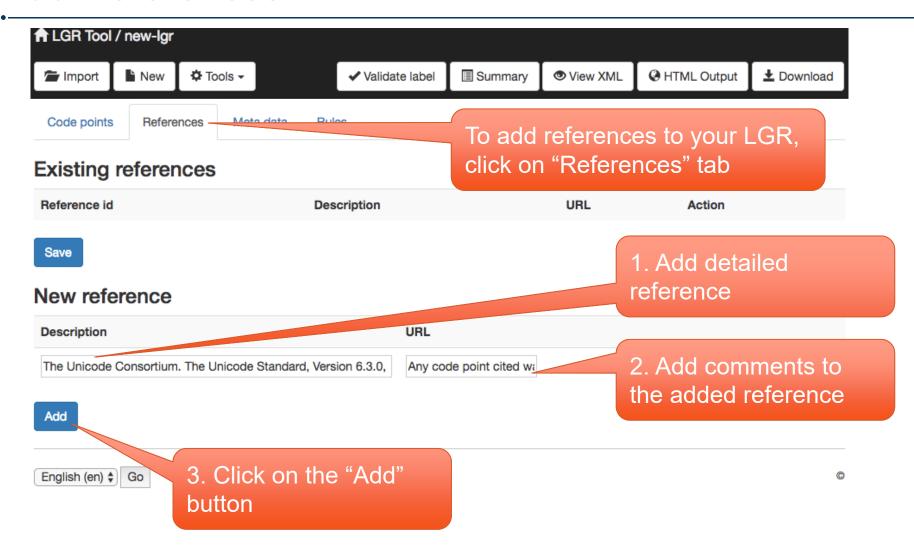

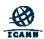

## **Add References**

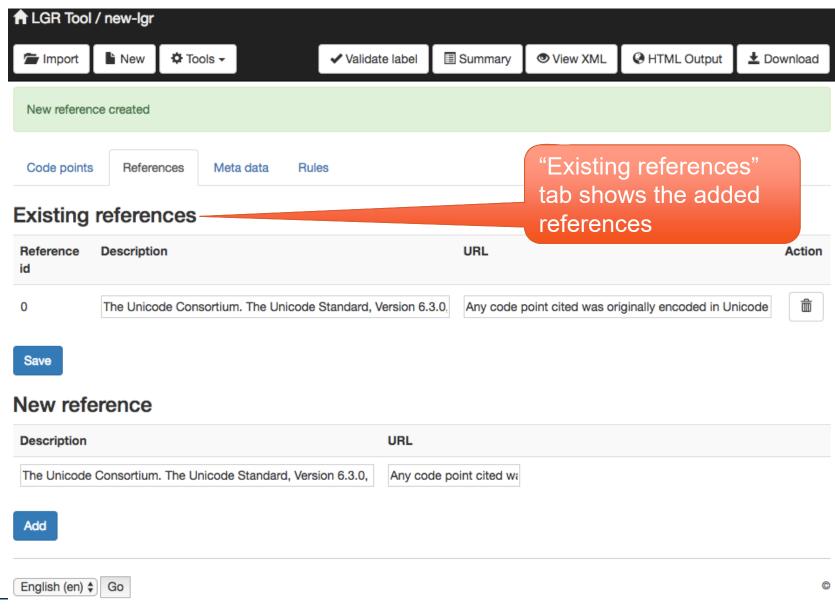

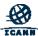

## **Define Meta Data**

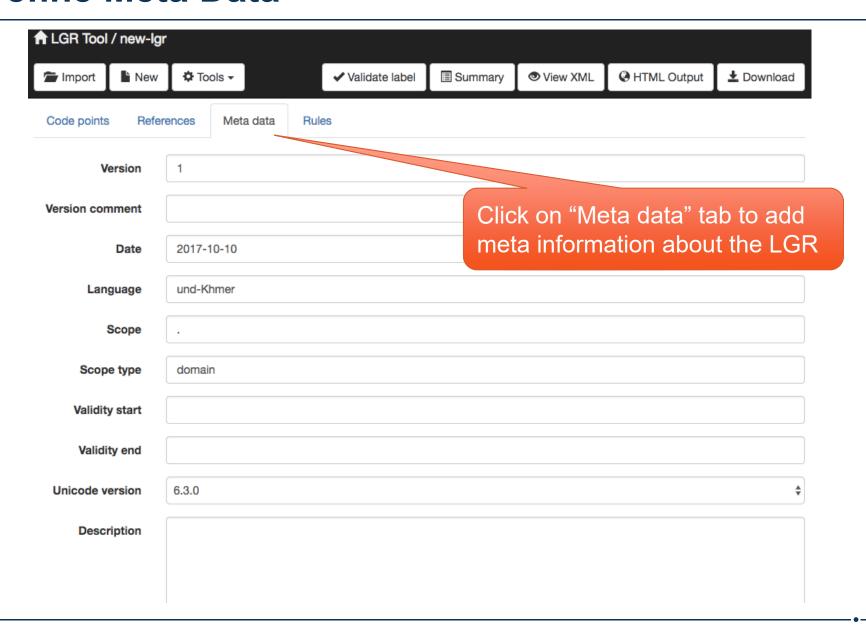

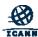

#### **Define Meta Data**

Second half of the "Meta data" tab ★ LGR Tool / new-lgr New Tools 
 ▼ ✓ Validate label Summary View XML HTML Output ▲ Download Import Validity start Add any text for describing the LGR Validity end Select "Description type" from the given Unicode version 6.3.0 options <h1>Label Generation Rules for Khmer</h1> Description <h2>Overview</h2> For more details on this proposal see "Proposal for a Khmer Script Root Zone LGR [Proposal for a Khmer Script Root Zone LGR [Proposal for a Khmer Sc <h2>Repertoire</h2> According to Section 5 "Repertoire", in "[Proposal]". <h2>Variants</h2> According to Section 6 "Variants", in "[Proposal]", two Khmer consonants are variants of each in their subscript form only. This is captured by a variant relation between the two subscript sequences, w are listed explicitly in the repertoire. -b0- Character Classes -/b0 text/plain Description type √ text/html **Validating** msr-2-wle-rules-13apr15-en repertoire Cancel Save "Validating repertoire" is the same as selected in the beginning English (en) \$ Go After filling every detail, click on the "Save" button

# **Define Classes, Rules & Actions**

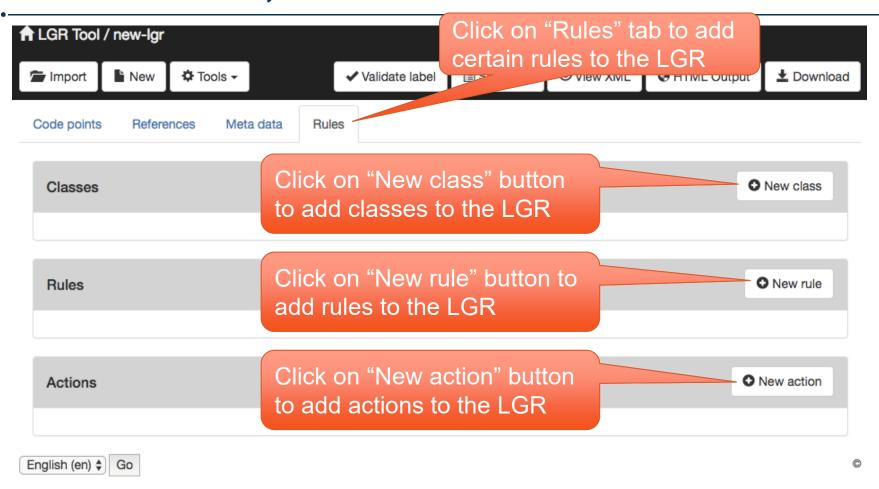

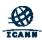

#### **Define Classes**

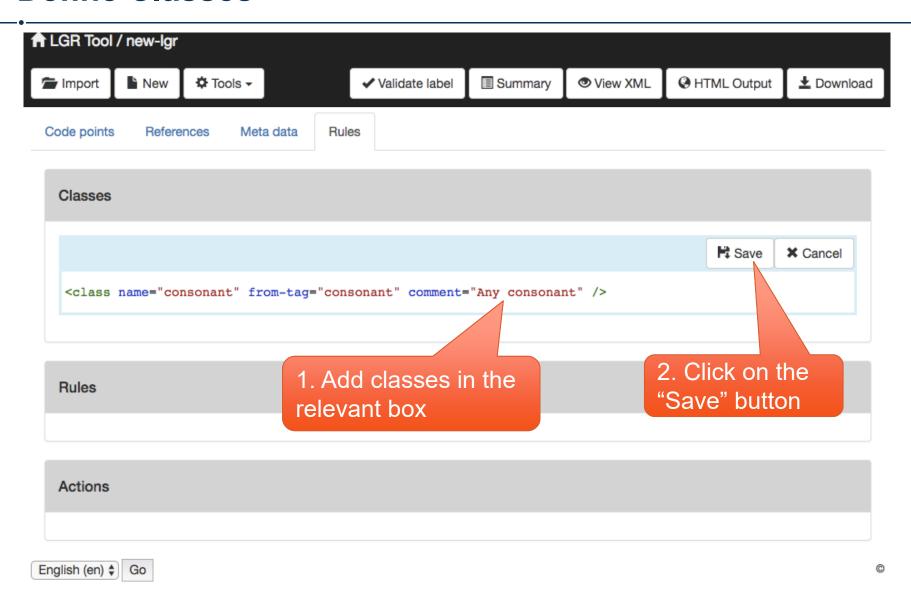

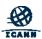

## **Define Rules**

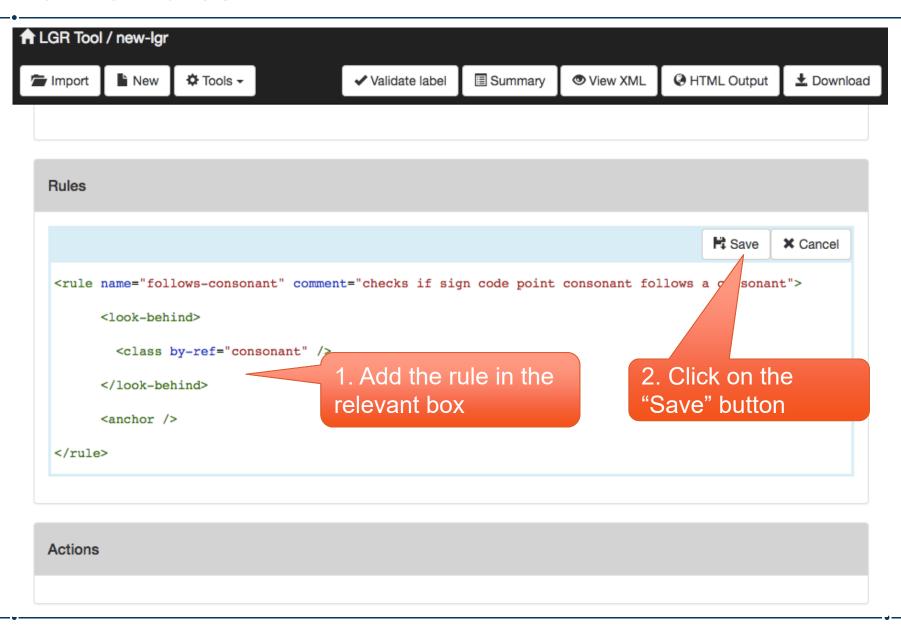

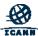

## **Define Actions**

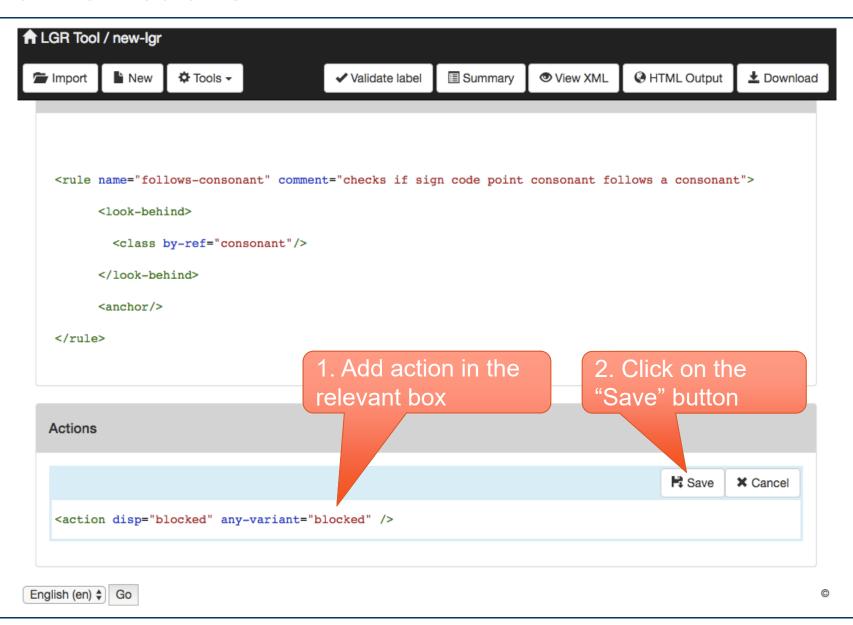

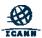

# **Define Code Point Properties**

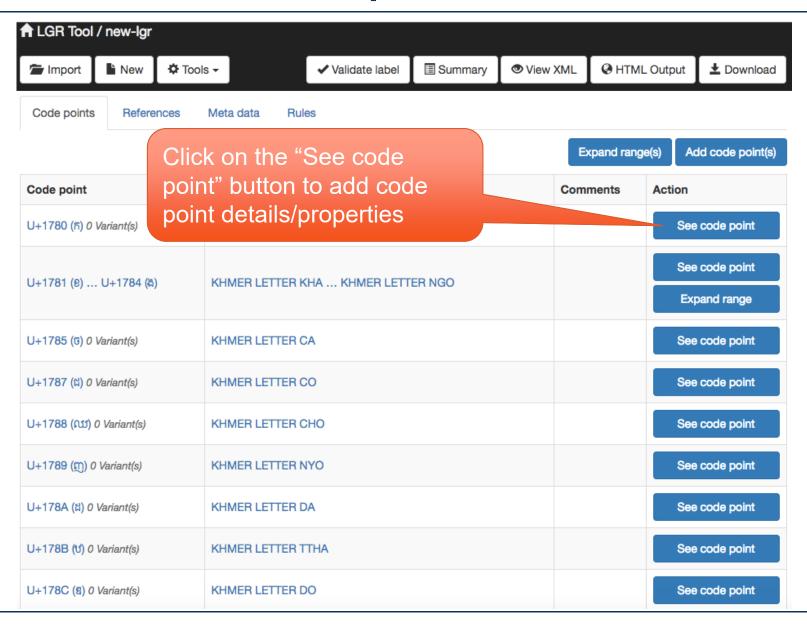

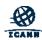

# **Define Code Point Properties - 1**

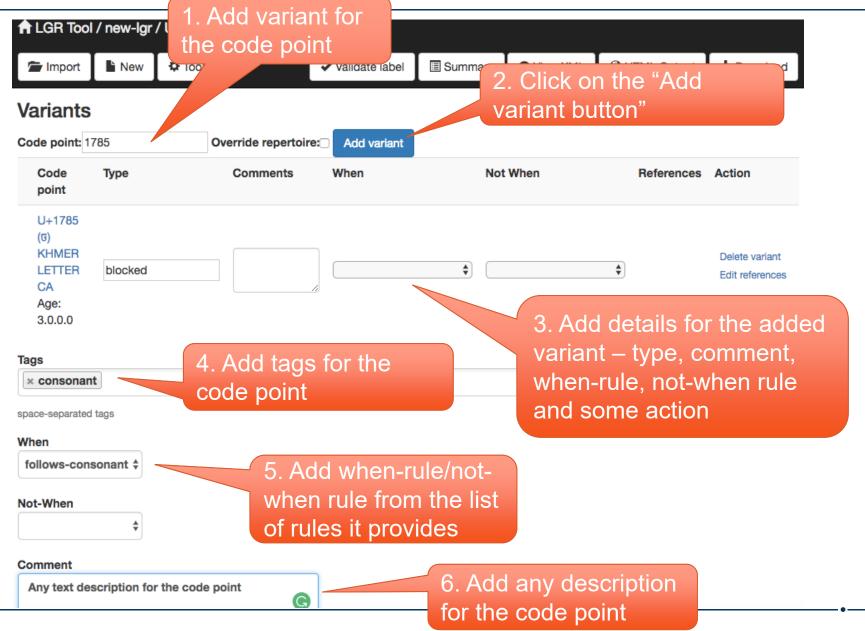

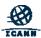

# **Define Code Point Properties - 2**

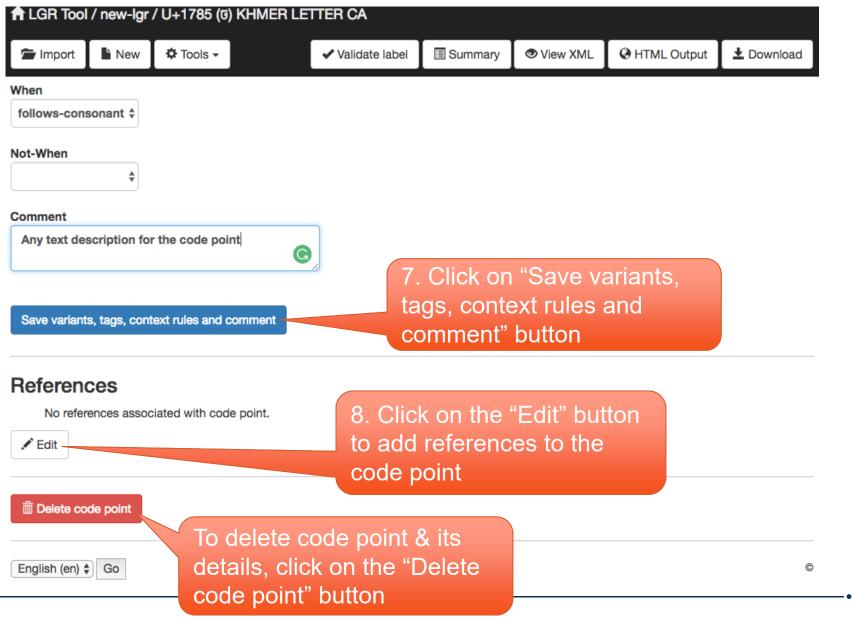

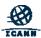

# **Download LGR**

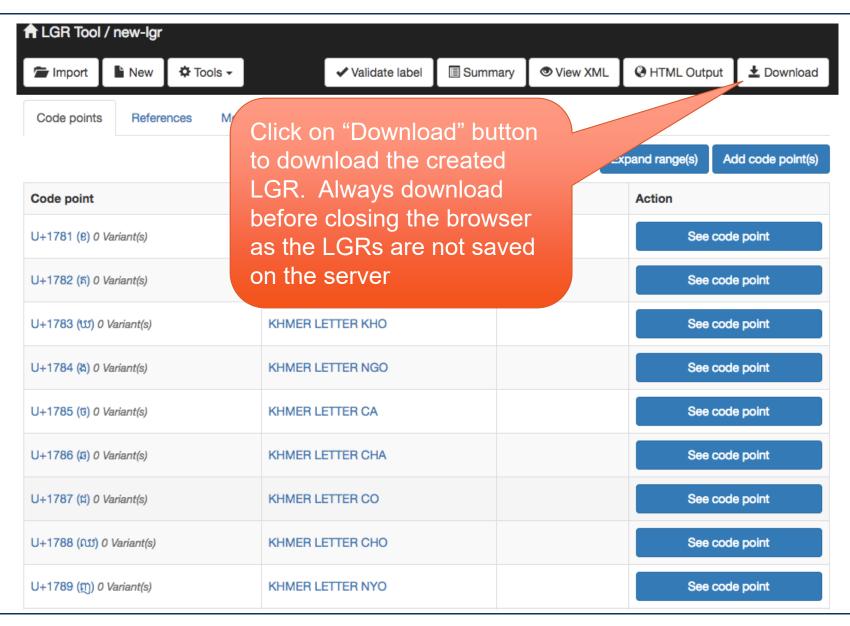

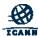

# **Summarize LGR**

Agenda Item #4

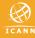

# **Summarize LGR**

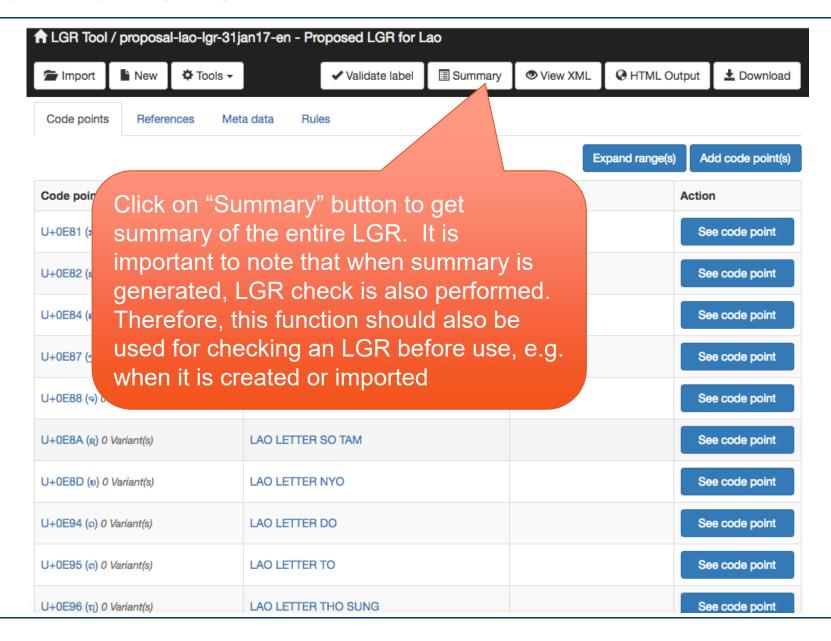

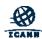

# **Summarize LGR**

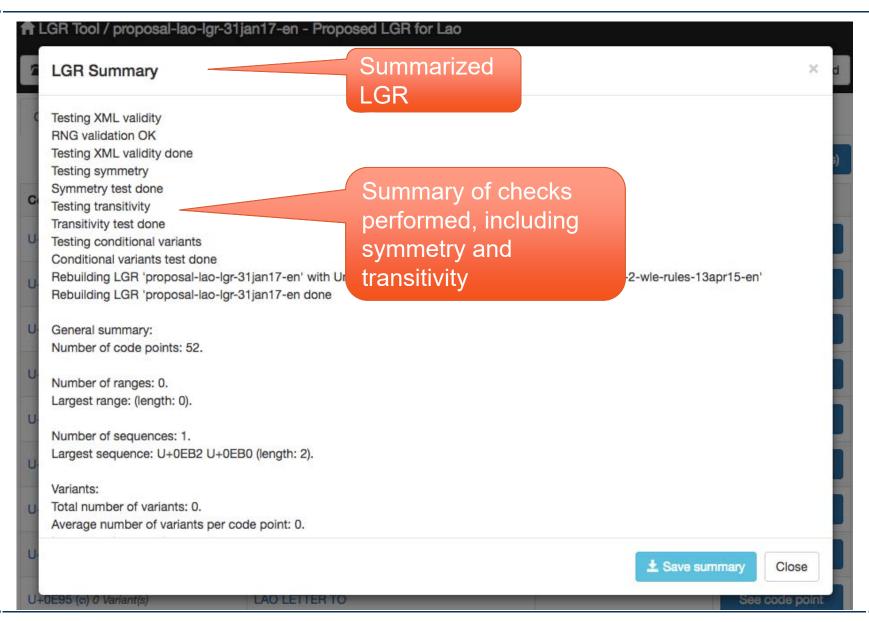

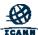

# View LGR as XML and HTML

Agenda Item #5

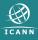

# View LGR As XML

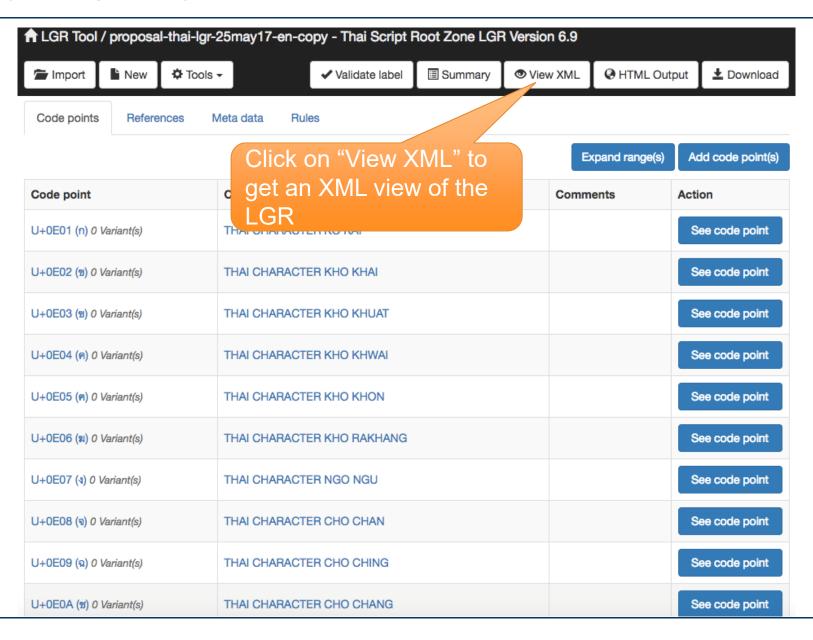

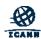

# View LGR As XML

This XML file does not appear to have any style information associated with it. The document tree is shown below.

```
▼<lgr xmlns="urn:ietf:params:xml:ns:lgr-1.0">
                                                                              XML view of the
 ▼<meta>
    <version comment="Thai Script Root Zone LGR Version 6.9">2</version>
                                                                              LGR
    <date>2017-05-25</date>
    <unicode-version>6.3.0</unicode-version>
    <language>und-Thai</language>
    <scope type="domain">.</scope>
   ▼<description type="text/html">
    ▼<![CDATA[</pre>
       <h1>Label Generation Rules for the Thai Script</h1> <h2>Overview</h2> This file contains Label
       Generation Rules (LGR) for the Thai script as would be appropriate for the Root zone. For more details on
       this LGR see "Proposal for a Thai Script Root Zone LGR [Proposal]"  <h2>Repertoire</h
      ]]>

▼<![CDATA[</p>
       2> In addition to the 68 code points according to Section 5 "Repertoire" in [Proposal], three sequences
       have been defined. The sequence U+0E4D U+0E32 was defined to replace the disallowed U+0E33 (THAI CHARACTER
       SARA AM) and to facilitate implementation of WLE rule <b>follows-consonant-tone</b> as a context rule. The
       other two sequences were defined to restrict U+0E45 (THAI CHARACTER LAKKHANGYAO) from appearing in any
       context other than these sequences. Accordingly, while U+0E45 is not listed by itself it brings the total
       of distinct code points to 69. <h2>Variants</h2> According to Section 6 "Variants", in "[Proposal]",
       this LGR defines no variants. <h2>Character Classes</h2> The Thai Script is an abugida in which
       consonant-vowel sequences are written as a unit: each unit is based on a consonant letter, and vowel, tone
       mark or diacritic notation are secondary. It is written with the combining marks stacked above or below the
       base consonant, like diacritics in European languages. However, although the concepts are quite similar,
       the implementations are significantly different. There are 44 characters that are classified as
       consonants, code points from this subset have been given the tag "cons".  The 18 vowel symbols
       pronounced after a consonant are non-sequential: they can be located before (lv), after (fv), above (av)
       or below (bv) the consonant, or in a combination of these positions, code points from this subset have been
       given the tag "fv1", "fv2", "fv3", "av", "bv", "lv". There are three code point sequences defined that include
       vowels. (Code point sequences do not carry tag values; instead, for code point sequences the subset values
        are indentified in comments). There are 5 phonemic tones: mid, low, falling, high, and rising. These
       5 tones are represented by 4 tone marks plus the absence of a mark. Code points from this subset have been
       given the tag "tone" There are 3 diacritic symbols that have been included here and given the tag
        "ad". They differ in their frequency and purpose of usage. See also the discussion in section 5.4 in
       [Proposal].  U+0E47 (MAITAIKHU) and U+0E4C (THANTHAKHAT) are commonly used in everyday
       communicating words U+0E4D (NIKHAHIT) is included because of its use to decompose U+0E33 (SARA AM,
       tons which is in semme one. The program was also be used by itself cities clube combe must on desided to
```

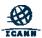

# View LGR As HTML

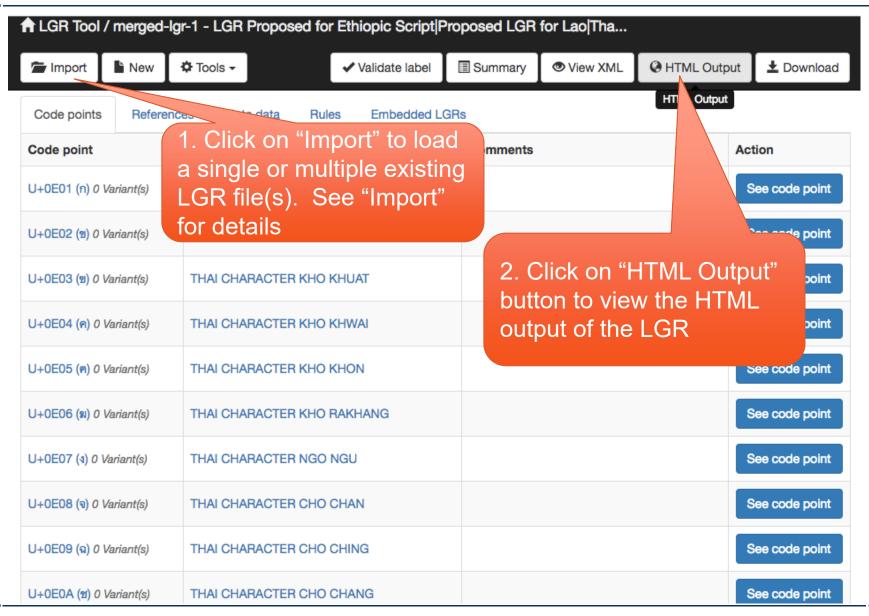

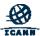

# Meta Data - 1

Meta data in LGR

# Merged-Lgr-1

| LGR Version     | 2                                |
|-----------------|----------------------------------|
| Date            | 2017-10-21                       |
| Language(s)     | und-Ethi<br>und-Laoo<br>und-Thai |
| Scope(s)        | domain: .                        |
| Unicode Version | 6.3.0                            |

This document is mechanically formatted from the XML file for the LGR. It provides additional summary data and explanatory text. The XML file remains the sole normative specification of the LGR.

### **Table of Contents**

- 1 Description
- 2 Repertoire
- 3 Variant Sets
- 4 Classes, Rules and Actions
  - 4.1 Character Classes
  - 4.2 Whole label evaluation and context rules
  - 4.3 Actions
- 5 Table of References

### **Description**

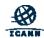

# Meta Data - 2

### **Label Generation Rules for the Thai Script**

Meta data in LGR

#### Overview

This file contains Label Generation Rules (LGR) for the Thai script as would be appropriate for the Root zone. For more details on this LGR see "Proposal for a Thai Script Root Zone LGR [Proposal]"

### Repertoire

In addition to the 68 code points according to Section 5 "Repertoire" in [Proposal], three sequences have been defined. The sequence U+0E4D U+0E32 was defined to replace the disallowed U+0E33 (THAI CHARACTER SARA AM) and to facilitate implementation of WLE rule **follows-consonant-tone** as a context rule. The other two sequences were defined to restrict U+0E45 (THAI CHARACTER LAKKHANGYAO) from appearing in any context other than these sequences. Accordingly, while U+0E45 is not listed by itself it brings the total of distinct code points to 69.

#### Variants

According to Section 6 "Variants", in "[Proposal]", this LGR defines no variants.

#### **Character Classes**

The Thai Script is an abugida in which consonant–vowel sequences are written as a unit: each unit is based on a consonant letter, and vowel, tone mark or diacritic notation are secondary. It is written with the combining marks stacked above or below the base consonant, like diacritics in European languages. However, although the concepts are quite similar, the implementations are significantly different.

There are 44 characters that are classified as consonants, code points from this subset have been given the tag "cons".

The 18 vowel symbols pronounced after a consonant are non-sequential: they can be located before (lv), after (fv), above (av) or below (bv) the consonant, or in a combination of these positions, code points from this subset have been given the tag "fv1", "fv2", "fv3", "av", "bv", "lv". There are three code point sequences defined that include vowels. (Code point sequences do not carry tag values; instead, for code point sequences the subset values are indentified in comments).

There are 5 phonemic tones: mid, low, falling, high, and rising. These 5 tones are represented by 4 tone marks plus the absence of a mark. Code

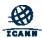

# Repertoire

### Repertoire

### **Summary**

| Number of elements in repertoire | 434 |
|----------------------------------|-----|
| Number of ranges in repertoire   | 0   |
| Number of code point sequences   | 4   |

### Repertoire by Code Point

The following table lists the repertoire by code point (or code point sequence). The data in the Script and Name column are extracted from the Unicode character database. Where the comment in the original LGR is equal to the character name, it has been suppressed.

Repertoire section

in LGR

For any code point or sequence for which a variant is defined, the link to the associated variant set, or if mapped to itself, the variant type of that mapping is provided in the Variants column.

| # | Code<br>Point | Glyph | Script | Name                           | Tags               | Required<br>Context | Variants | Comment | References           |
|---|---------------|-------|--------|--------------------------------|--------------------|---------------------|----------|---------|----------------------|
| 1 | U+0E01        | ก     | Thai   | THAI<br>CHARACTER<br>KO KAI    | Thai,und-Thai-cons |                     |          |         | [5], [100],<br>[101] |
| 2 | U+0E02        | 21    | Thai   | THAI<br>CHARACTER<br>KHO KHAI  | Thai,und-Thai-cons |                     |          |         | [5], [100],<br>[101] |
| 3 | U+0E03        | 21    | Thai   | THAI<br>CHARACTER<br>KHO KHUAT | Thai,und-Thai-cons |                     |          |         | [5], [100],<br>[101] |
| 4 | U+0E04        | A     | Thai   | THAI<br>CHARACTER<br>KHO KHWAI | Thai,und-Thai-cons |                     |          |         | [5], [100],<br>[101] |
|   |               |       |        | THAI                           |                    |                     |          |         | [5] [400]            |

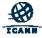

# **Variant Sets**

### **Variant Sets**

### Summary

| Number of variant sets    | 30           |  |
|---------------------------|--------------|--|
| Largest variant set       | 4            |  |
| Ordinary Variants by Type | blocked (98) |  |

The following tables list each pair of variant mappings on one row.

In a properly specified LGR, all members of each variant set are variants of each other, a property called transitivity. Because of that, all variant sets are necessarily disjoint. In each set, shading is used to group mappings from the same source code point or sequence.

#### Variant Set 1 - 6 Members

| # | Source | Glyph | Target | Glyph | Type(s) | References | Comment |
|---|--------|-------|--------|-------|---------|------------|---------|
| 1 | U+1200 | U     | U+1210 | ф     | blocked | [4]        |         |
| 2 | U+1200 | U     | U+1280 | ጎ     | blocked | [4]        |         |
| 3 | U+1210 | ф     | U+1200 | U     | blocked | [4]        |         |
| 4 | U+1210 | ф     | U+1280 | ጎ     | blocked | [4]        |         |
| 5 | U+1280 | ጎ     | U+1200 | υ     | blocked | [4]        |         |
| 6 | U+1280 | ጎ     | U+1210 | ф     | blocked | [4]        |         |

#### Variant Set 2 - 6 Members

| # | Source | Glyph | Target | Glyph | Type(s) | References | Comment |
|---|--------|-------|--------|-------|---------|------------|---------|
| 1 | U+1201 | ሁ     | U+1211 | ሑ     | blocked | [4]        |         |
| 2 | U+1201 | ሁ     | U+1281 | ት     | blocked | [4]        |         |
| 3 | U+1211 | ሑ     | U+1201 | ሁ     | blocked | [4]        |         |
| 4 | U+1211 | ሑ     | U+1281 | ተ     | blocked | [4]        |         |
|   |        |       |        |       |         |            |         |

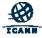

Variant Sets

section in LGR

# **Classes**

# **Classes, Rules and Actions**

### **Character Classes**

Character classes in LGR

The following table lists all top-level classes with their definition and the regular expression defining their members.

| Name                        | Definition                       | Count | Members                                    | References                                    | Comment               |
|-----------------------------|----------------------------------|-------|--------------------------------------------|-----------------------------------------------|-----------------------|
| und-Laoo-Cf                 | Tag= und-Laoo-Cf                 | 25    | [:class tag=und-Laoo-Cf:]                  |                                               |                       |
| und-Laoo-<br>consonant      | Tag= und-Laoo-<br>consonant      | 32    | [:class tag=und-Laoo-consonant:]           |                                               |                       |
| und-Laoo-semi-<br>consonant | Tag= und-Laoo-semi-<br>consonant | 37    | [:class tag=und-Laoo-semi-consonant:]      |                                               |                       |
| und-Laoo-tone-<br>mark      | Tag= und-Laoo-tone-<br>mark      | 32    | [:class tag=und-Laoo-tone-mark:]           |                                               |                       |
| und-Laoo-vowel-<br>above    | Tag= und-Laoo-<br>vowel-above    | 34    | [:class tag=und-Laoo-vowel-above:]         |                                               |                       |
| und-Laoo-vowel-<br>below    | Tag= und-Laoo-<br>vowel-below    | 34    | [:class tag=und-Laoo-vowel-below:]         |                                               |                       |
| und-Thai-above-<br>vowel    | Tag= und-Thai-av                 | 25    | 25 [:class tag=und-Thai-av:]               |                                               | Any above vowel       |
| und-Thai-below-<br>vowel    | Tag= und-Thai-bv                 | 25    | 25 [:class tag=und-Thai-bv:]               |                                               | Any below vowel       |
| und-Thai-<br>consonant      | Tag= und-Thai-cons               | 27    | [:class tag=und-Thai-cons:]                |                                               | Any Consonant         |
| und-Thai-sara-aa            | Tag= und-Thai-sara-<br>aa        | 30    | [:class tag=und-Thai-sara-aa:]             |                                               | SARA AA               |
| und-Thai-tone               | Tag= und-Thai-tone               | 27    | [:class tag=und-Thai-tone:]                |                                               | Any tone mark         |
| und-Thai-c-av-bv            |                                  |       |                                            | Any consonant, vowel-<br>above or vowel-below |                       |
| und-Thai-ct                 |                                  | 117   | ([:und-Thai-consonant:]u[:und-Thai-tone:]) |                                               | Any consonant or tone |

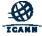

# Whole Label evaluation and context rules in LGR

### Whole label evaluation and context rules

The following table lists all the top-level, or named rules defined in the LGR and indicates whether they are used as trigger in an action or as context (when or not-when) for a code point. (Any use of context rules for variants is not indicated).

| Name                                               | Regular Expression                                                                                                   | Used<br>as<br>Trigger | Used<br>as<br>Context | Anchor | References | Comment                                                                                  |
|----------------------------------------------------|----------------------------------------------------------------------------------------------------|-----------------------|-----------------------|--------|------------|------------------------------------------------------------------------------------------|
| Common-leading-<br>combining-mark                  | (start) ([:class property:gc=Mn:]u[:class property:gc=Mc:])                                                          | True                  | False                 | False  |            | None                                                                                     |
| und-Laoo-follows-<br>consonant                     | ([:und-Laoo-consonant:])← 🗳                                                                                          | False                 | True                  | True   |            | WLE Rule No. 1; semi-<br>consonant must follow a<br>consonant                            |
| und-Laoo-<br>precedes-<br>consonant                | ♣→([:und-Laoo-consonant:])                                                                                           | False                 | True                  | True   |            | WLE Rule No. 2; vowel-before precedes a main consonant cluster                           |
| und-Laoo-follows-<br>main-consonant                | (([:und-Laoo-consonant:]l[:und-Laoo-semi-<br>consonant:]))← 🗳                                                        | False                 | True                  | True   |            | WLE Rule No. 3; vowel-above, and vowel-below follow a main consonant C                   |
| und-Laoo-follows-<br>C-tonemark-<br>vabove         | (([:und-Laoo-consonant:]l[:und-Laoo-semi-<br>consonant:]l[:und-Laoo-tone-mark:]l[:und-Laoo-<br>vowel-above:]))← ♣    | False                 | True                  | True   |            | WLE Rule No. 4; vowel-after follows a main consonant, tone-mark or vowel-above           |
| und-Laoo-<br>consonant-cluster                     | ([:und-Laoo-consonant:]){1,2} ([:und-Laoo-semi-consonant:]){0,1}                                                     | False                 | False                 | False  |            | Defining consonant cluster for Rule No. 5                                                |
| und-Laoo-follows-<br>vbefore-<br>consonant-cluster | (U+0EC0(:und-Laoo-consonant-cluster:))← 🕹                                                                            | False                 | True                  | True   |            | WLE Rule No. 5; The sequence (0EB2 0EB0) follows a vowel before, and a consonant cluster |
| und-Laoo-follows-<br>C-vabove-vbelow               | (([:und-Laoo-consonant:]l[:und-Laoo-semi-<br>consonant:]l[:und-Laoo-vowel-above:]l[:und-<br>Laoo-vowel-below:])) ← ♣ | False                 | True                  | True   |            | WLE Rule No. 6; A tone-mark<br>follows a main consonant,<br>vowel-above or vowel-below   |
| und-Laoo-follows-                                  | ([:und-Laoo-Cf:])← 🖐                                                                                                 | False                 | True                  | True   |            | WLE Rule No. 7; The sign 0ECC can only occur after final                                 |

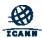

#### **Actions**

The following table lists the actions that are used to assign dispositions to labels and variant labels, based on the specified conditions. The order of actions defines their precedence: the first action triggered by a label is the one defining its disposition.

| #   | Condition                     | Rule / Variant Set                |   | Disposition | References | Comment                                                            |
|-----|-------------------------------|-----------------------------------|---|-------------|------------|--------------------------------------------------------------------|
| 833 | if label match                | Common-leading-combining-<br>mark | - | invalid     |            |                                                                    |
| 2   | if at least one variant is in | {out-of-repertoire-var}           | - | invalid     |            | any variant label with a code point out of repertoire is invalid   |
| 3   | if label match                | Common-leading-combining-<br>mark | - | invalid     |            | labels must not commence with a combining mark ⊚                   |
| 4   | if at least one variant is in | {out-of-repertoire-var}           | - | invalid     |            | any variant label with a code point out of repertoire is invalid ⊚ |
| -   | if label match                | Common-leading-combining-<br>mark | - | invalid     |            |                                                                    |
| 6   | if at least one variant is in | {out-of-repertoire-var}           | - | invalid     |            | any variant label with a code point out of repertoire is invalid   |

#### Legend

{...} - variant type set: In the "Rule/Variant Set" column the notation {...} means a set of variant types.

### **Table of References**

- [0] The Unicode Standard 1.1, The Unicode Consortium, Mountain View, CA. 1993
- [1] The Online Encyclopedia of Writing Systems & Languages, http://www.omniglot.com/writing/amharic.htm, http://www.omniglot.com/writing/argobba.htm, http://www.omniglot.com/writing/awngi.htm, http://www.omniglot.com/writing/harari.htm, http://www.omniglot.com/writing/xamtanga.htm, http://www.omniglot.com/writing/tigre.htm, http://www.omniglot.com/writing/tigrinya.htm

  Ethiopic Script Versions for the Eight Languages
- [2] Corpus Analysis performed by crawling 598 html and 40 PDF files with Tigrigna Contents published online, August 2016 Cited as Auxiliary Evidence for Tigrigna Code Points
- [3] Corpus Analysis performed by crawling 14,850 html Amharic Contents of size 1.8 GB published online, August 2016

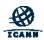

# **Table of References**

Legend

{...} - variant type set: In the "Rule/Variant Set" column the notation {...} means a set of variant types.

Table of References in LGR

### **Table of References**

- [0] The Unicode Standard 1.1, The Unicode Consortium, Mountain View, CA. 1993
- [1] The Online Encyclopedia of Writing Systems & Languages, http://www.omniglot.com/writing/amharic.htm, http://www.omniglot.com/writing/argobba.htm, http://www.omniglot.com/writing/awngi.htm, http://www.omniglot.com/writing/harari.htm, http://www.omniglot.com/writing/xamtanga.htm, http://www.omniglot.com/writing/silte.htm, http://www.omniglot.com/writing/tigre.htm, http://www.omniglot.com/writing/tigrinya.htm

  Ethiopic Script Versions for the Eight Languages
- [2] Corpus Analysis performed by crawling 598 html and 40 PDF files with Tigrigna Contents published online, August 2016 Cited as Auxiliary Evidence for Tigrigna Code Points
- [3] Corpus Analysis performed by crawling 14,850 html Amharic Contents of size 1.8 GB published online, August 2016 Cited as Auxiliary Evidence for Amharic Code Points
- [4] Daniel Yacob "Application of the Double Metaphone Algorithm to Amharic Orthography", International Conference of Ethiopian Studies XV, https://pdfs.semanticscholar.org/2f71/033d74d2f17a9502867e4a43dc4374500726.pdf

  Cited for Amharic-Driven Variants in Ethiopic Script
- [5] The Unicode Standard 1.1
- [100] Thai Industrial Standard (TIS) 1566-2541(1988) (http://www.ratchakitcha.soc.go.th/DATA/PDF/2542/E/088/9.PDF)
- [101] Computers and the Thai Language (http://lexitron.nectec.or.th/KM\_HL5001/file\_HL5001/Paper/Inter%20Journal/krrn\_52085.pdf)
- [201] Lao grammar book published by the Ministry of Education in 1967, see Appendix B, Figure 1
- [202] Lao grammar book published by the Ministry of Education in 1967, see Appendix B, Figure 2
- [203] Lao grammar book published by the Ministry of Education in 1967, see Appendix B, Figure 3
- [204] Lao grammar book published by the Ministry of Education in 2000, see Appendix B, Figure 4
- [205] Lao grammar book published by the Ministry of Education in 2000, see Appendix B, Figure 5
- [206] Lao grammar book published by the Ministry of Education in 2000, see Appendix B, Figure 6
- [207] Lao grammar 1935, see Appendix B, Figure 7

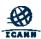

# **Validate Label**

Agenda Item #6

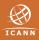

### Validate Label

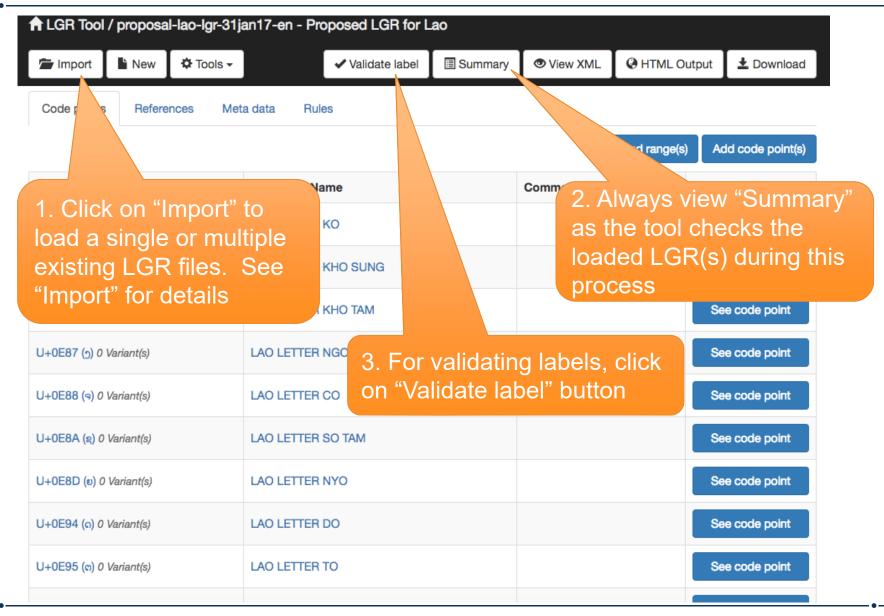

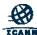

# Validate Label with a Single LGR

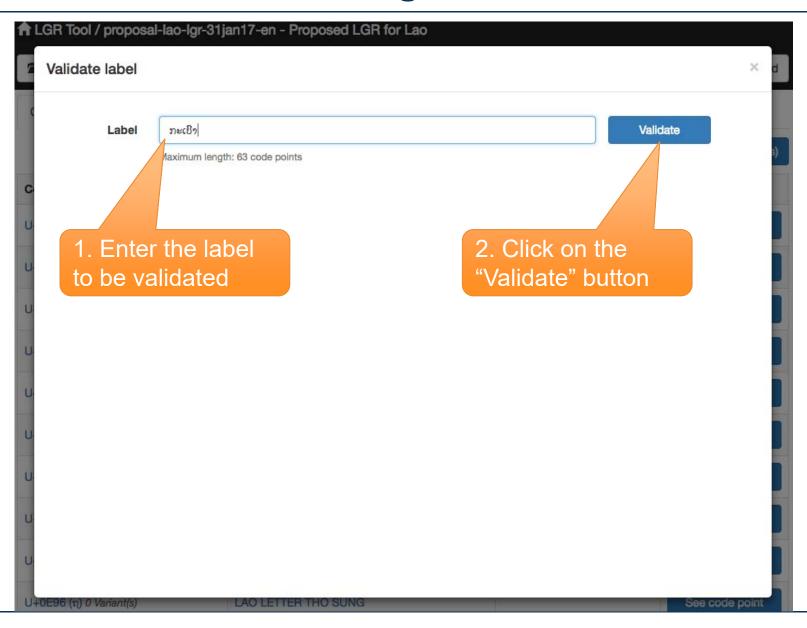

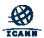

# Validate Label with a Single LGR

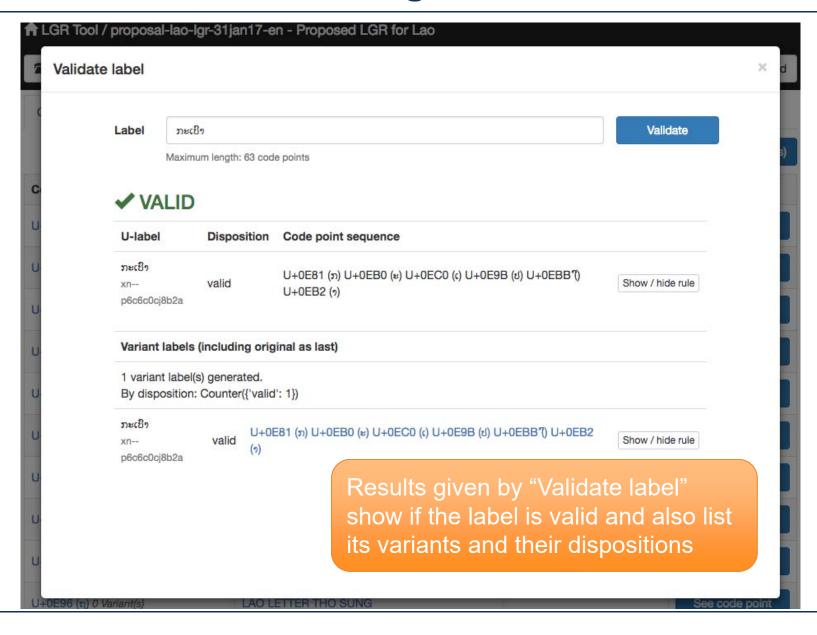

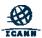

# Validate Label with a Merged LGR

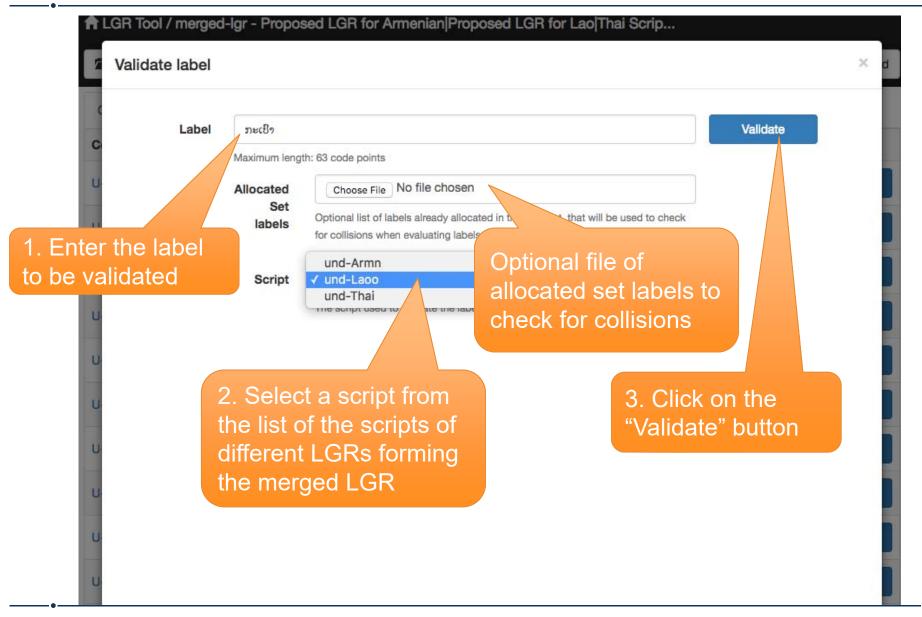

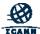

# Validate Label with a Merged LGR

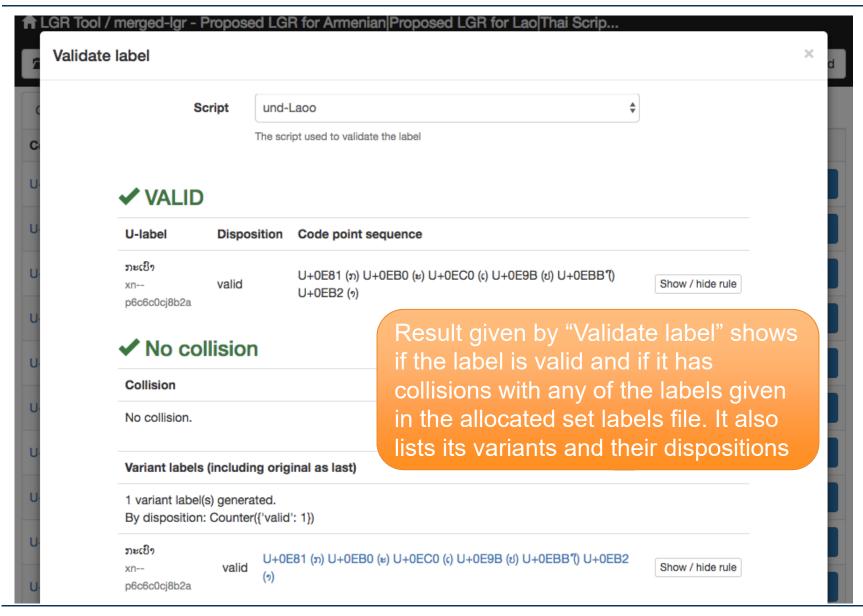

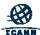

# Review Impact on Existing Labels by Revising an Existing LGR

Agenda Item #7

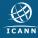

# **Select Difference Labels of Two LGRs**

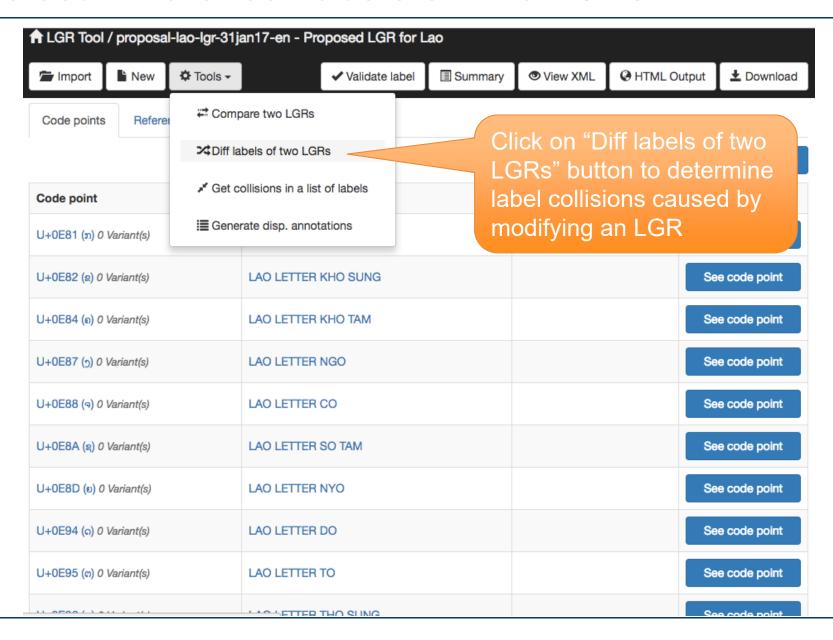

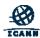

### **Enter Details**

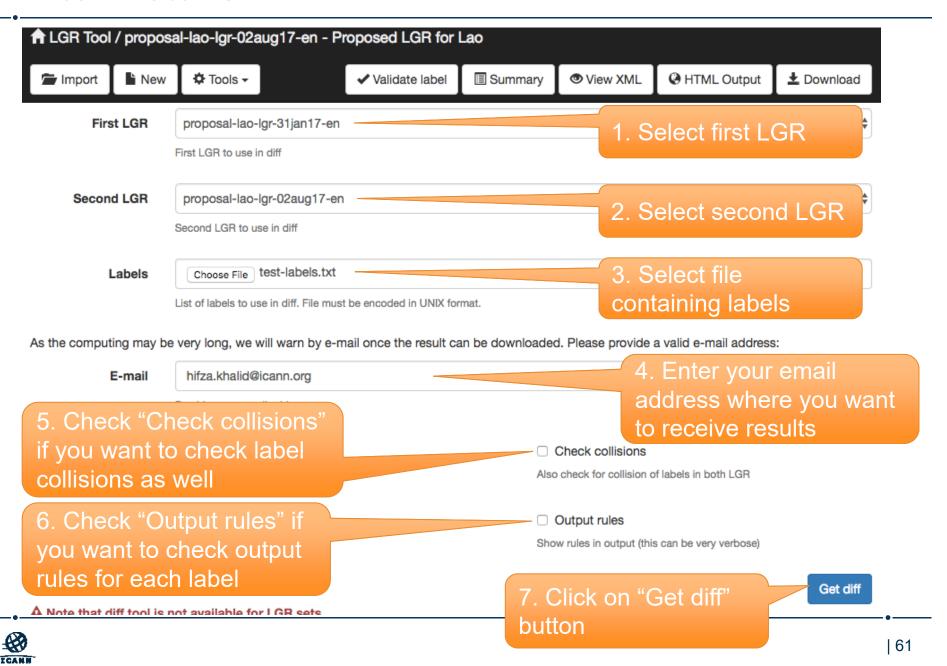

# **Email Notification**

Hi

The processing of diff from labels provided in the file 'test-labels.txt' between LGR 'proposal-lao-lgr-31jan17-en' and LGR 'proposal-lao-lgr-02aug17-en' has been successfully completed.

You should now be able to download it from your home screen under the name: '20171020\_133848\_diff\_proposal-lao-lgr-31jan17-en\_proposal-lao-lgr-02aug17-en.txt.gz'. Please refresh the home page if you don't see the link.

Best regards

Email that gives information about the results

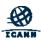

### **Download Results**

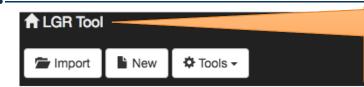

1. Click on Home link for LGR Tool to get to this page

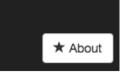

# Welcome to the LGR (Label Generation Ruleset) Tool

This application provides a convenient interface for browsing and editing LGR's conforming to the Representing Label Generation Rulesets using XML specification.

### Previously loaded LGR file(s)

Previously, you edited the following LGR file(s). Click on its title to resume your editing session.

#### **LGRs**

- View proposal-lao-lgr-02aug17-en in
- View proposal-lao-lgr-31jan17-en m

### Start a new LGR file or import an existing one

mport an existing XML file

A Note that importing large LGR files may take significant time to load on your browser.

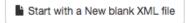

#### Start from a built-in LGR

The following LGRs are pre-installed in the system. You may use them as a starting point for your own LGR. To do so, just click on it to make a copy that you can then edit.

· Open Sample-French

#### Your saved results

The following files contains your tools computation results.

A Note that these files could be cleaned up regularly.

Download
 20171020\_133848\_diff\_proposal-lao-lgr-31jan17-en\_proposal-lao-lgr-02aug17-en.txt.gz

2. Click on the download link on the homepage to get the "Diff labels of two LGRs" result

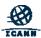

### Results

```
## Comparison on label 'ເລົ່າ' [U+0EC0 U+0EA5 U+0EBB U+0EC8 U+0EB2]
### Test dispositions: ###
                                                          Specifies changes in
No changes in disposition.
                                                          disposition of allocated set
                                                          labels by revising an LGR
### Test number of variants: ###
New Primary in LGR2:
'(5)' [U+0EC0 U+0EA7 U+0EBB U+0EC9 U+0EB2]
Rules for LGR2:
                                                           Specifies new variants of
* * *
                                                           allocated set labels
New Variant in LGR2:
                                                           formed by revising an
'ເລົ້າ' [U+0EC0 U+0EA5 U+0EBB U+0EC9 U+0EB2]
                                                           LGR
Rules for LGR2:
...
...
New Variant in LGR2:
່ເວົ້າ' [U+0EC0 U+0EA7 U+0EBB U+0EC8 U+0EB2]
Rules for LGR2:
* * *
```

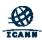

# Review Impact on Existing Labels by Introducing a New LGR

Agenda Item #8

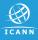

# **Select Get Collisions in a List of Labels**

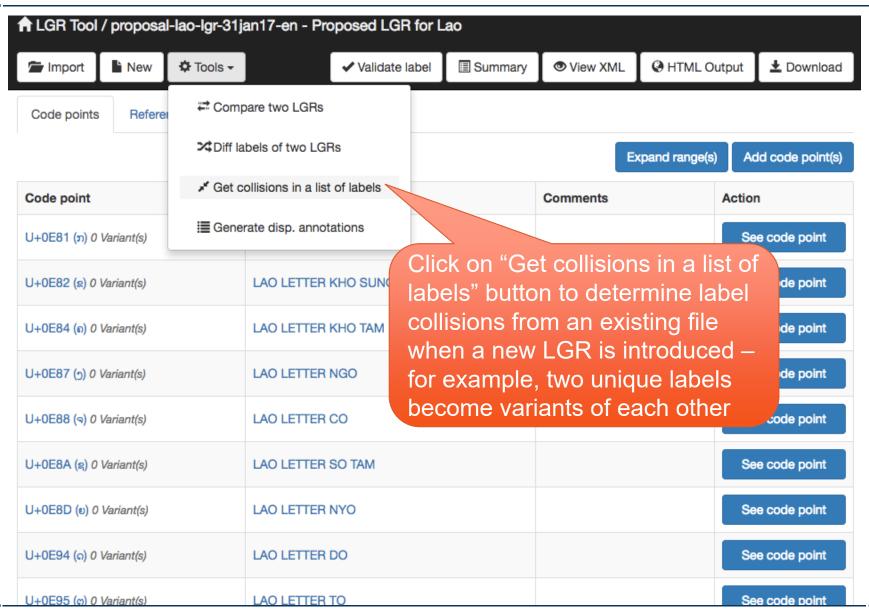

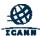

### **Enter Details**

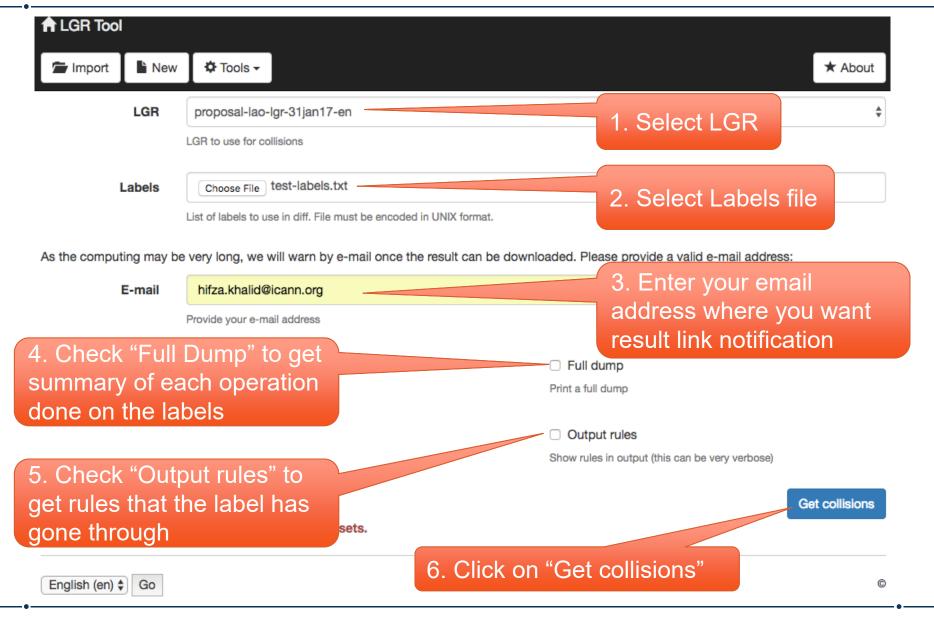

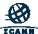

# **Email Notification**

Hi,

The processing of collisions from labels provided in the file 'test-labels.txt' in LGR 'proposal-lao-lgr-31jan17-en' has been successfully completed. You should now be able to download it from your home screen under the name: '20171020\_141758\_collisions\_proposal-lao-lgr-31jan17-en.txt.gz'. Please refresh the home page if you don't see the link.

Best regards

Email that gives information about the results

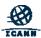

### **Download Results**

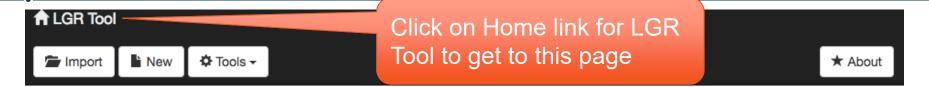

# Welcome to the LGR (Label Generation Ruleset) Tool

This application provides a convenient interface for browsing and editing LGR's conforming to the Representing Label Generation Rulesets using XML specification.

### Previously loaded LGR file(s)

Previously, you edited the following LGR file(s). Click on its title to resume your editing session.

#### **LGRs**

View proposal-lao-lgr-31jan17-en m

### Start a new LGR file or import an existing one

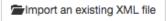

A Note that importing large LGR files may take significant time to load on your browser.

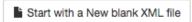

#### Start from a built-in LGR

The following LGRs are pre-installed in the system. You may use them as a starting point for your own LGR. To do so, just click on it to make a copy that you can then edit.

### Your saved results

The following files contains your tools computation results.

A Note that these files could be cleaned up regularly.

Click on the download link to get the "Collisions" results

Open Cample French

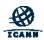

### Results

```
# Collisions #
## Collision ##
* * *
              ່ເລິງ່
                                                 l 'ເວົາ'
Label:
Code points: [U+0EC0 U+0EA5 U+0EBB U+0EC8 U+0EB2] |
                                                     [U+0EC0 U+0EA7 U+0EBB U+0EC9 U+0EB2]
                                                    Primary
               Primary
Category:
## Collision ##
                                                 | 'ເລິ່ງ'
              ່ເລິງ '
Label:
Code points: [U+0EC0 U+0EA5 U+0EBB U+0EC8 U+0EB2] |
                                                      [U+0EC0 U+0EA5 U+0EBB U+0EC9 U+0EB2]
Category:
              Primary
                                                    | Variant
### Details for label 'ເລິ່ງ' [U+0EC0 U+0EA5 U+0EBB U+0EC8 U+0EB2] ###
                                                                      Some of the allocated
Variant 'ເລົ້າ' [U+0EC0 U+0EA5 U+0EBB U+0EC9 U+0EB2]:
       Disposition: blocked
                                                                      set labels have become
       Rules:
                                                                      variants of each other by
                                                                      introducing a new LGR
### Details for label 'టీఇ' [U+0EC0 U+0EA7 U+0EBB U+0EC9 U+0EB2] ###
Variant 'ເລົ້າ' [U+0EC0 U+0EA5 U+0EBB U+0EC9 U+0EB2]:
       Disposition: blocked
       Rules:
```

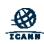

Details of a label and its corresponding variant(s)

# Validate Multiple Labels using an LGR

Agenda Item #9

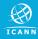

# **Select Generate Disposition Annotations**

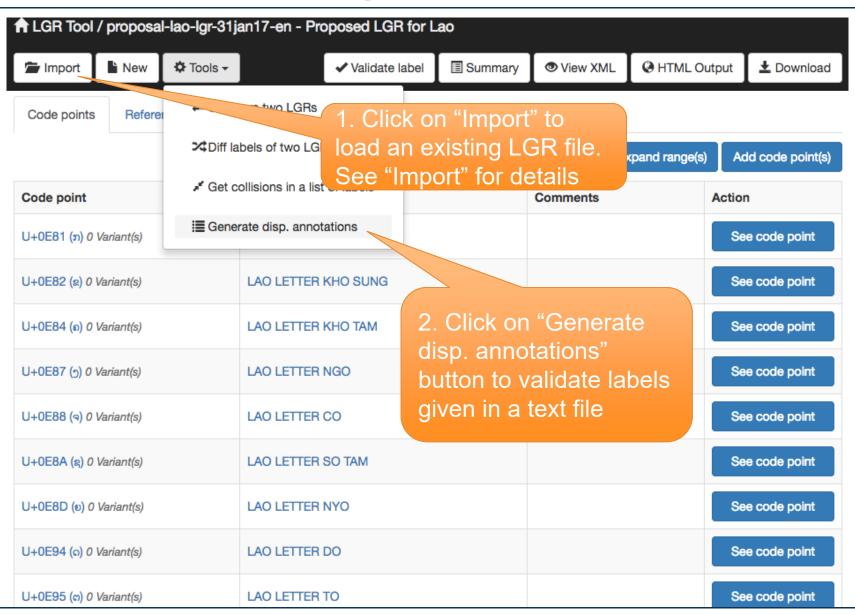

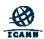

## **Enter Details**

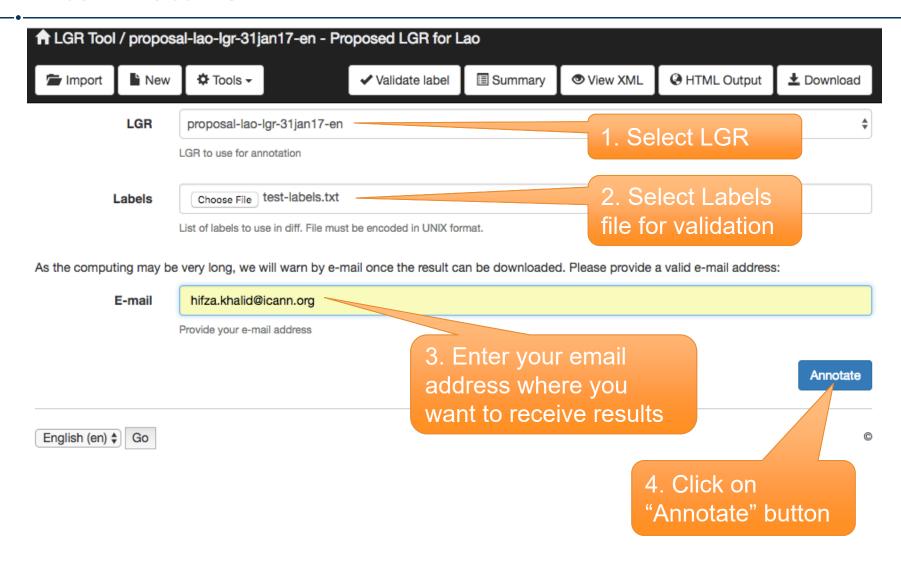

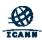

## **Email Notification**

#### Hi,

The processing of annotation from labels provided in the file 'test-labels.txt' in LGR 'proposal-lao-lgr-31jan17-en' has been successfully completed. You should now be able to download it from your home screen under the name: '20171020\_154110\_annotation\_proposal-lao-lgr-31jan17-en.txt.gz'. Please refresh the home page if you don't see the link.

Best regards

Email that gives information about the results

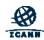

## **Download Results**

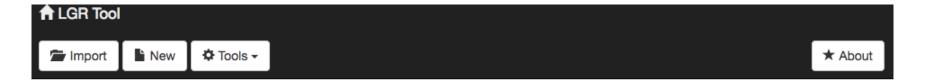

## Welcome to the LGR (Label Generation Ruleset) Tool

This application provides a convenient interface for browsing and editing LGR's conforming to the Representing Label Generation Rulesets using XML specification.

### Previously loaded LGR file(s)

Previously, you edited the following LGR file(s). Click on its title to resume your editing session.

#### **LGRs**

View proposal-lao-lgr-31jan17-en m

### Start a new LGR file or import an existing one

Import an existing XML file

A Note that importing large LGR files may take significant time to load on your browser.

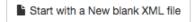

### Start from a built-in LGR

The following LGRs are pre-installed in the system. You may use them as a starting point for your own LGR. To do so, just click on it to make a copy that you can then edit.

Open Sample-French

### Your saved results

The following files contains your tools computation results.

A Note that these files could be cleaned up regularly.

 Download
 20171020\_154110\_annotation\_proposallao-lgr-31jan17-en.txt.gz m

Click on the download link to get the "Generate disp. annotations" results

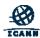

## Results

```
# The following labels from the set labels are invalid
# End of filtered set labels
ໃນາະ: invalid
ລາະ: invalid
ກວ່າເຕົາ: invalid
ย์: invalid
⊌უუუუ: invalid
ເນາະ: valid
ຢາງໆໆ: valid
ຫຼຸດລົງ: valid
ເດືອນຕຸລາ: valid
ສະຕັອກໂຮນ: valid
ນ້ອນໂກເນີຮີ: valid
ซ้อบอูด: valid
ກວ່າເກົ່າ: valid
ກວມເອົາ: valid
ກະເບົາ: valid
ການຄາດເດົາ: valid
ການຈັບເອົາ: valid
ການນໍາເຂົ້າ: valid
ການປາກເວົ້າ: valid
ການຄວມເອົາ: valid
ການເຂົ້າ: valid
ການເຊົ້າຮ່ວນ: valid
ການເຂົ້າເຖິງ: valid
ການເປັນເຈົ້າຂອງ: valid
ການເລົ້າ: valid
ການເວົ້າ: valid
ການເອົາ: valid
ການເອົາຂໍ້ນູນ: valid
ການເອົາໃຈໃສ່: valid
ຮ້ານະເຈົ້າ: valid
```

Validation result of each label is written next to it

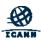

ຄ່າເຊົ້າ: valid

# Validate Multiple Labels using a Merged LGR

Agenda Item #10

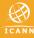

# **Select Generate Disposition Annotations**

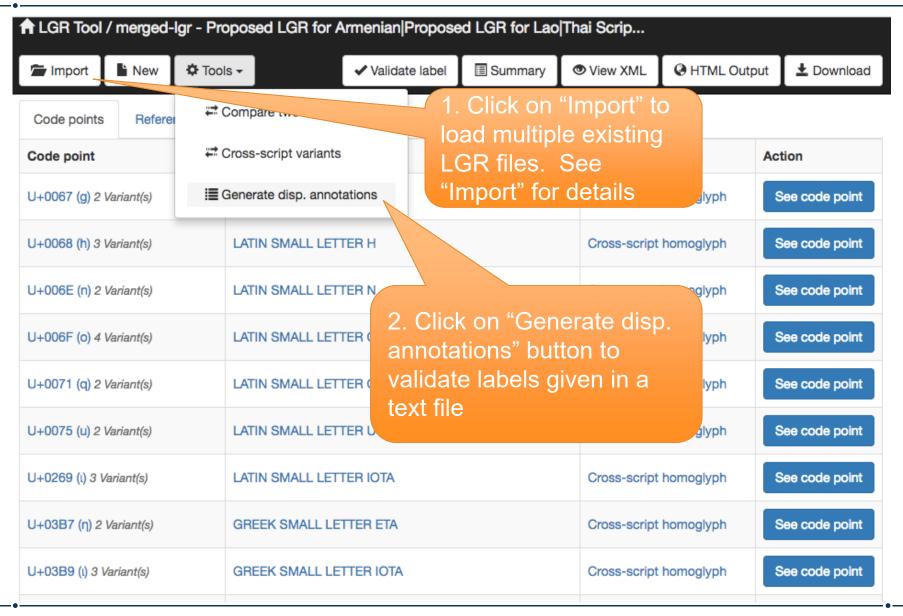

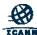

## **Enter Details**

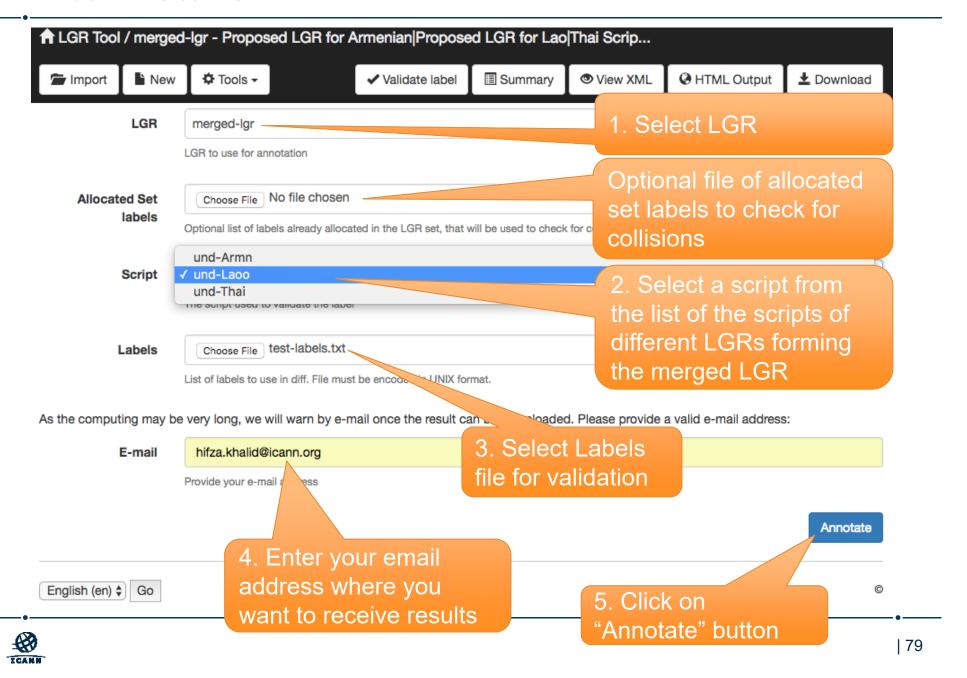

## **Email Notification**

Hi,

The processing of annotation from labels provided in the file 'test-labels.txt' in LGR set 'merged-lgr' with script 'proposal-lao-lgr-31jan17-en' has been successfully completed. You should now be able to download it from your home screen under the name: '20171020\_160748\_annotation\_merged-lgr.txt.gz'. Please refresh the home page if you don't see the link.

Best regards

Email that gives information about the results

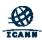

## **Download Results**

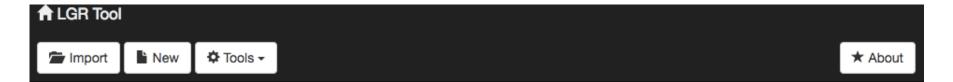

## Welcome to the LGR (Label Generation Ruleset) Tool

This application provides a convenient interface for browsing and editing LGR's conforming to the Representing Label Generation Rulesets using XML specification.

## Previously loaded LGR file(s)

Previously, you edited the following LGR file(s). Click on its title to resume your editing session.

#### LGR sets

## Start a new LGR file or import an existing one

Import an existing XML file

A Note that importing large LGR files may take significant time to load on your browser.

Start with a New blank XML file

#### Start from a built-in LGR

The following LGRs are pre-installed in the system. You may use them as a starting point for your own LGR. To do so, just click on it to make a copy that you can then edit.

### Your saved results

The following files contains your tools computation results.

A Note that these files could be cleaned up regularly.

Click on the download link to get the "Generate disp. annotations" results

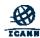

## Results

```
# The following labels from the set labels are invalid
# End of filtered set labels
ໃນາະ: invalid
ລາະ: invalid
ກວ່າເຕົາ: invalid
ย์: invalid
⊌უუუუ: invalid
ເນາະ: valid
ຢາງໆໆ: valid
ຫຼຸດລົງ: valid
ເດືອນຕຸລາ: valid
ສະຕັອກໂຮນ: valid
ນ້ອນໂກເນີຮີ: valid
ซ้อบอูด: valid
ກວ່າເກົ່າ: valid
ກວມເອົາ: valid
ກະເບົາ: valid
ການຄາດເດົາ: valid
ການຈັບເອົາ: valid
ການນໍາເຂົ້າ: valid
ການປາກເວົ້າ: valid
ການຄວມເອົາ: valid
ການເຂົ້າ: valid
ການເຂົ້າຮ່ວນ: valid
ການເຂົ້າເຖິງ: valid
ການເປັນເຈົ້າຂອງ: valid
ການເລົ້າ: valid
ການເວົ້າ: valid
ການເອົາ: valid
ການເອົາຂໍ້ນູນ: valid
ການເອົາໃຈໃສ່: valid
ຮ້ານະເຈົ້າ: valid
```

Validation result of each label is written next to it

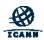

ຄ່າເຊົ້າ: valid

# **View Cross-script Variants of Labels**

Agenda Item #11

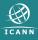

# **Select Cross-script Variants**

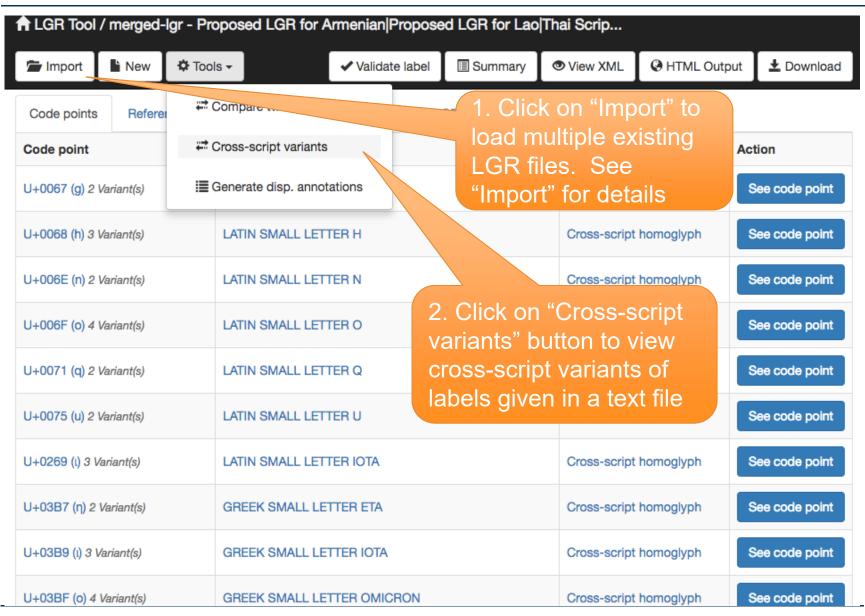

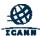

## **Enter Details**

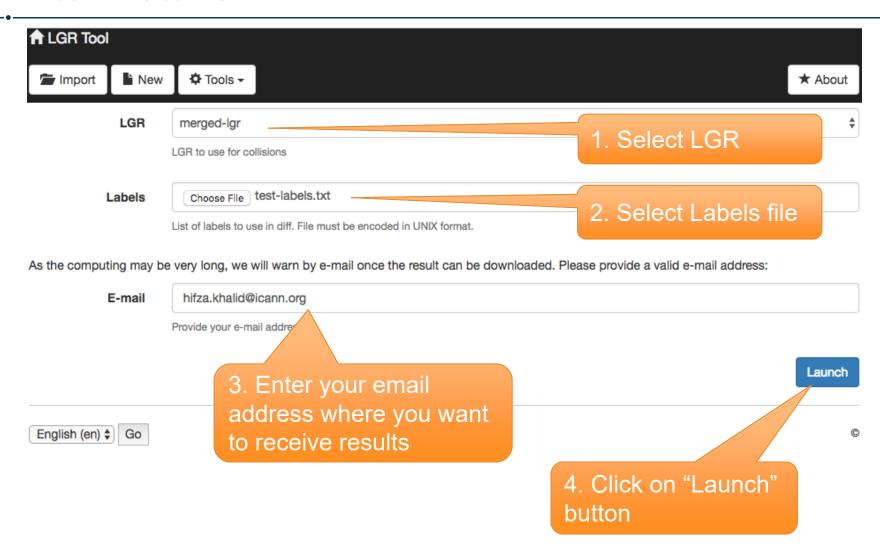

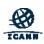

## **Email Notification**

Hi,

The processing of cross-script variants from labels provided in the file 'test-labels.txt' in LGR 'merged-lgr' has been successfully completed. You should now be able to download it from your home screen under the name: '20171021\_001353\_cross\_script\_variants\_merged-lgr.txt.gz'. Please refresh the home page if you don't see the link.

Best regards

Email that gives information about the results

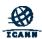

## **Download Results**

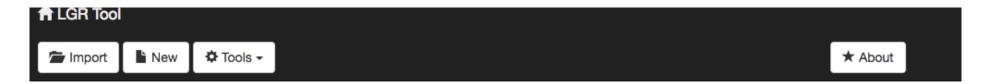

## Welcome to the LGR (Label Generation Ruleset) Tool

This application provides a convenient interface for browsing and editing <u>LGR</u>'s conforming to the Representing <u>Label Generation Rulesets using XML</u> specification.

## Previously loaded LGR file(s)

Previously, you edited the following LGR file(s). Click on its title to resume your editing session.

#### LGR sets

View merged-lgr 

 ■ View embedded LGRs 

 □

### Start a new LGR file or import an existing one

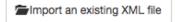

A Note that importing large LGR files may take significant time to load on your browser.

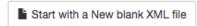

### Start from a built-in LGR

The following LGRs are pre-installed in the system. You may use them as a starting point for your own LGR. To do so, just click on it to make a copy that you can then edit.

### Your saved results

The following files contains your tools computation results.

A Note that these files could be cleaned up regularly.

Download
 20171021\_001353\_cross\_script\_variants\_merged-lgr.txt.gz

Click on the download link to get the "Cross-script variants" results

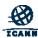

## Results

Input label U+0574 U+0561 U+0575 U+0580 (Jugn) has cross-script variants: - Cross-variant U+0574 U+0448 U+0575 U+0580 (մալր), disposition blocked: + U+0448 (w): Cyrl Input label U+0578 U+0584 (mg) has cross-script variants: - Cross-variant U+006E U+0584 (np), disposition blocked: + U+006E (n): Latn Disposition of cross-Code points which are Cross-script variants of in other scripts than script variant the label the one(s) defined in the LGR and the corresponding script

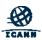

# **Compare LGRs**

Agenda Item #12

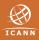

## **Compare LGRs**

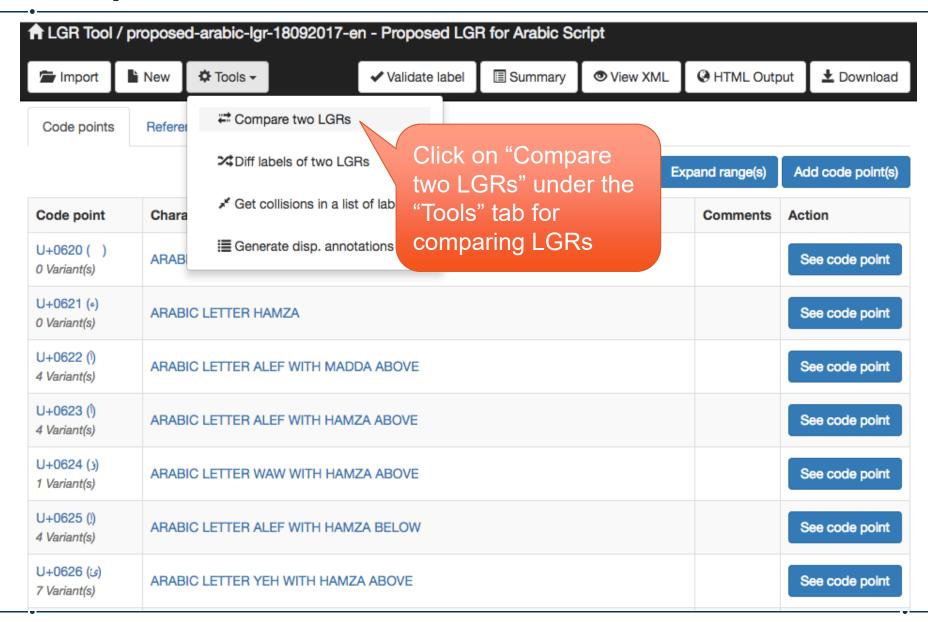

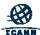

## **Union, Intersection or Difference**

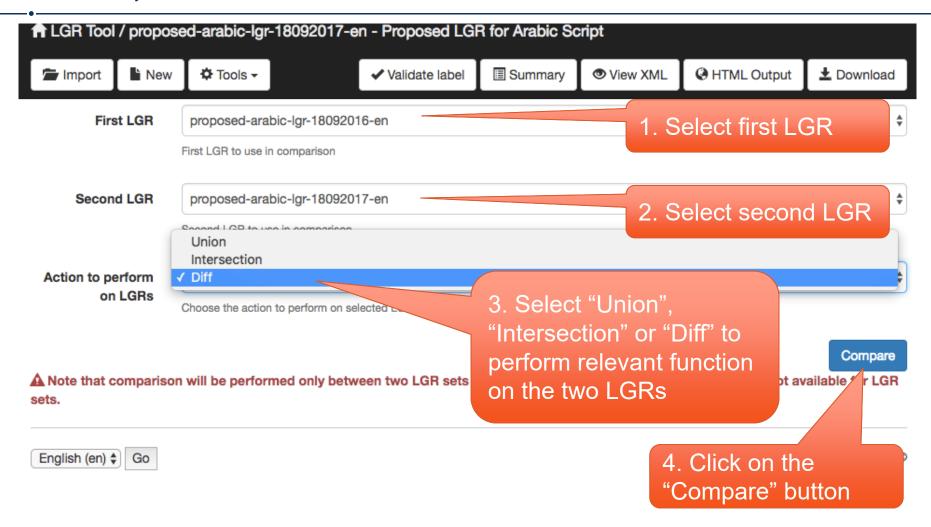

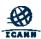

# With Merged LGRs, Only Difference

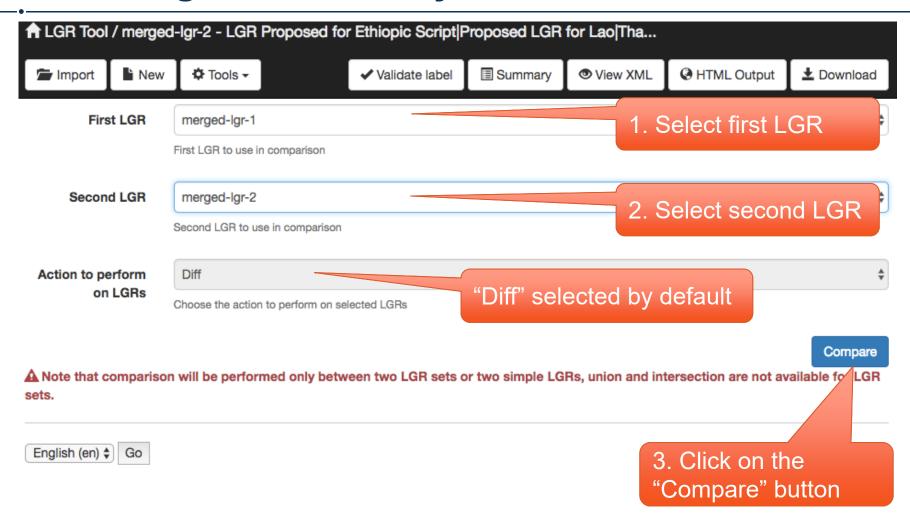

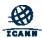

## Result of Difference function

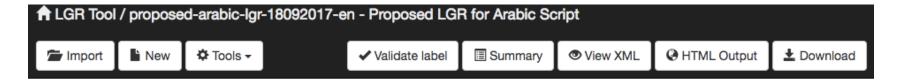

# Result of diff of proposed-arabic-lgr-18092016-en with proposed-arabic-lgr-18092017-en

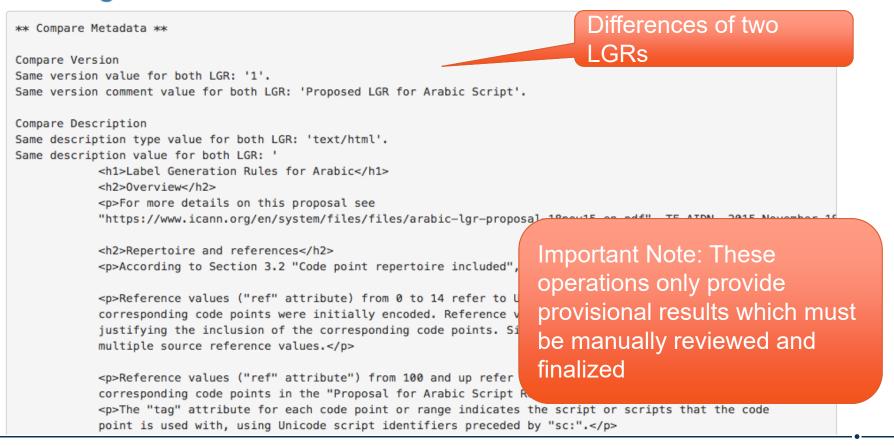

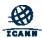

# **Engage with ICANN and IDN Program**

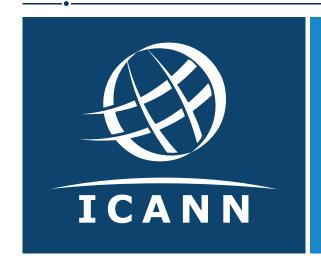

## **Thank You and Questions**

Reach us at: IDNProgram@icann.org
Website: icann.org/idn

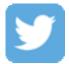

twitter.com/icann

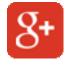

gplus.to/icann

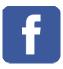

facebook.com/icannorg

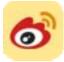

weibo.com/ICANNorg

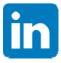

linkedin.com/company/icann

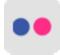

flickr.com/photos/icann

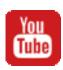

youtube.com/user/icannnews

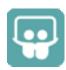

slideshare.net/icannpresentations

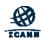